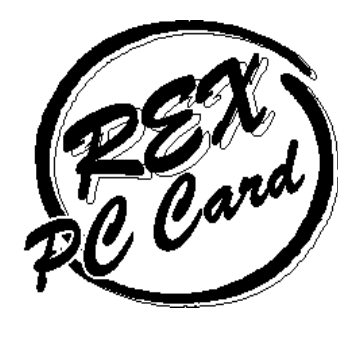

**ISA** 

# PC

Windows 95 Windows NT OS/2 Warp 4

# **REX-5051FV**

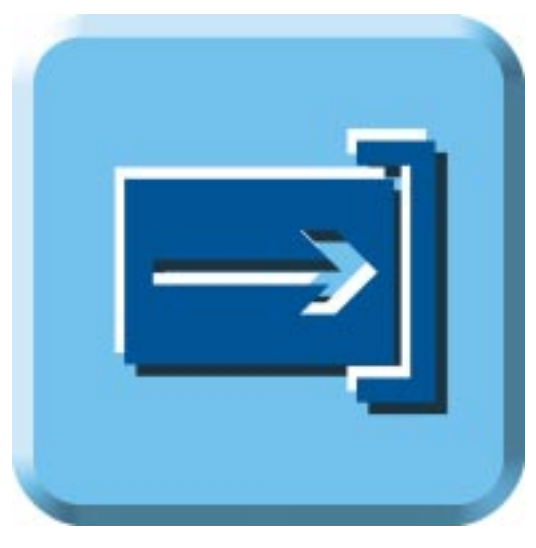

1998 3

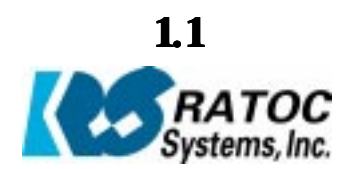

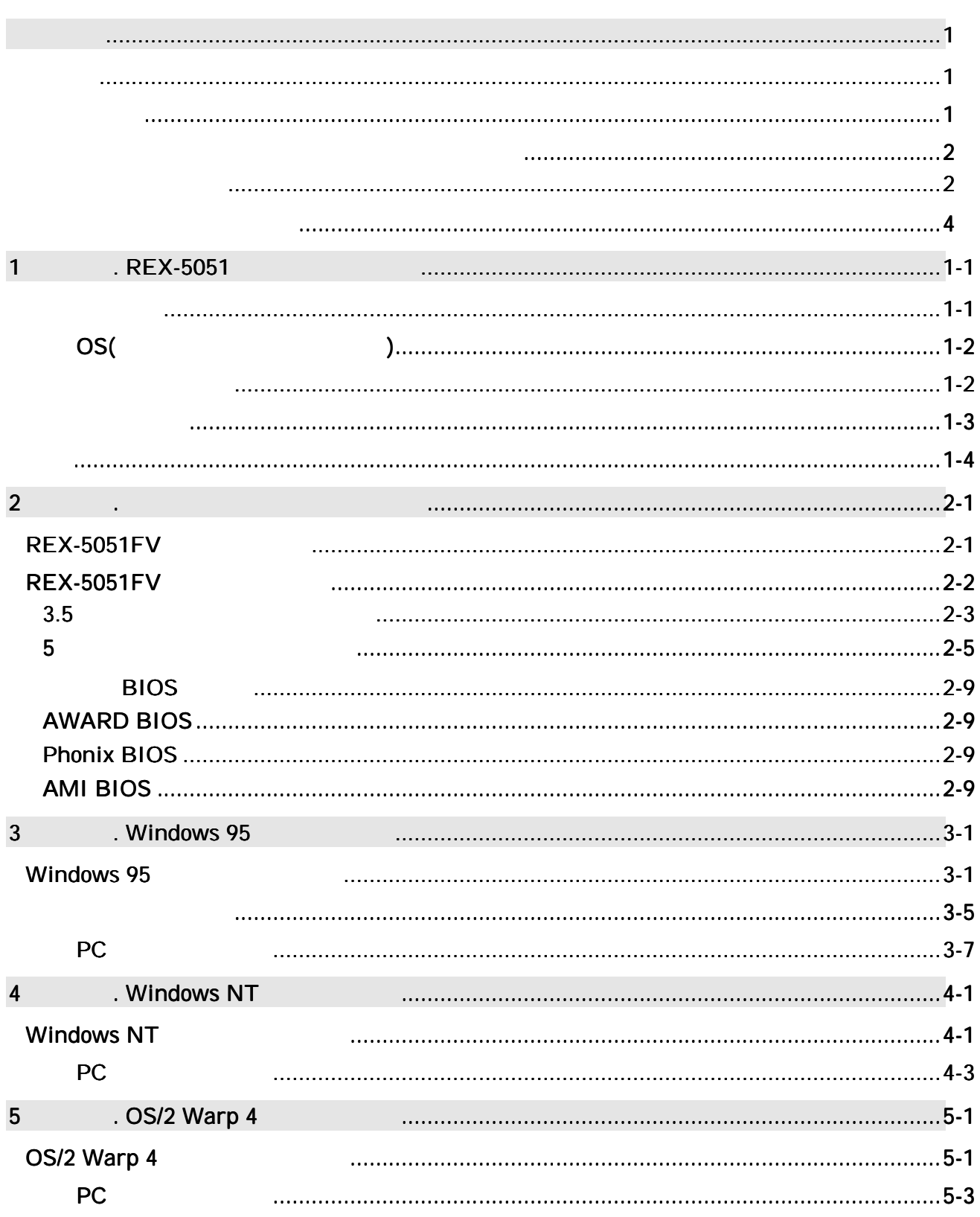

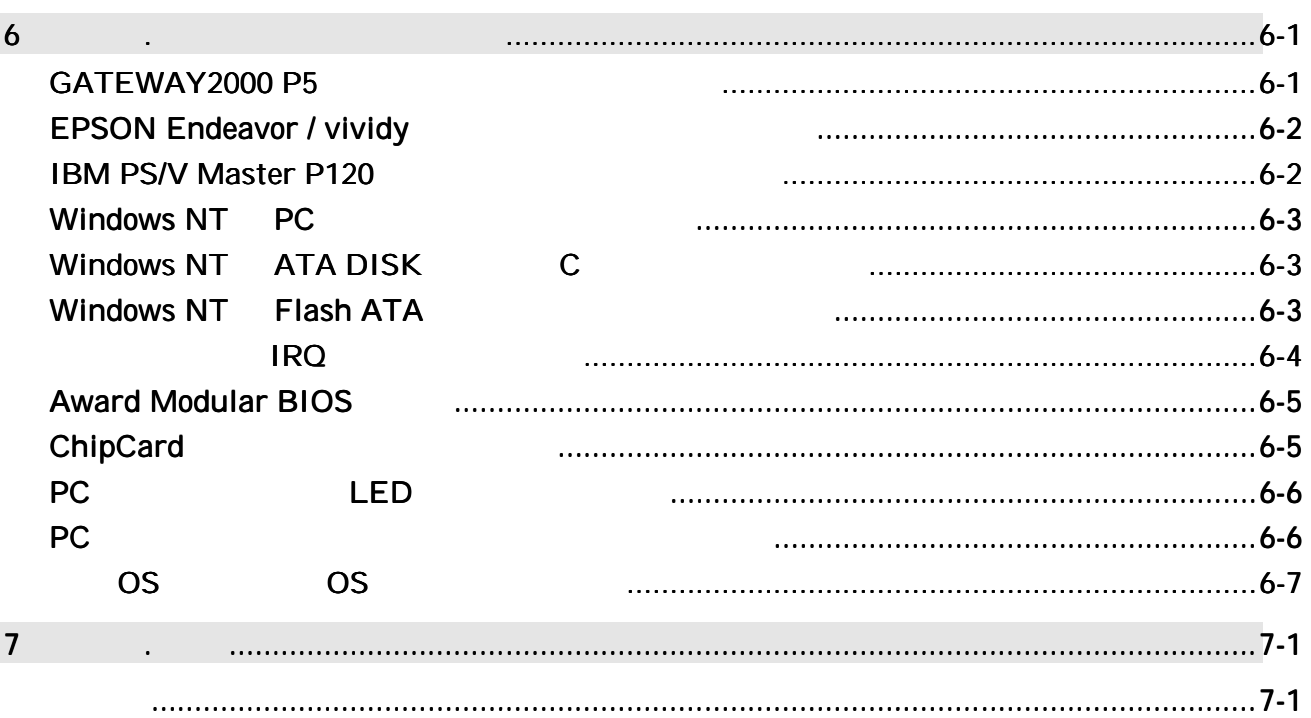

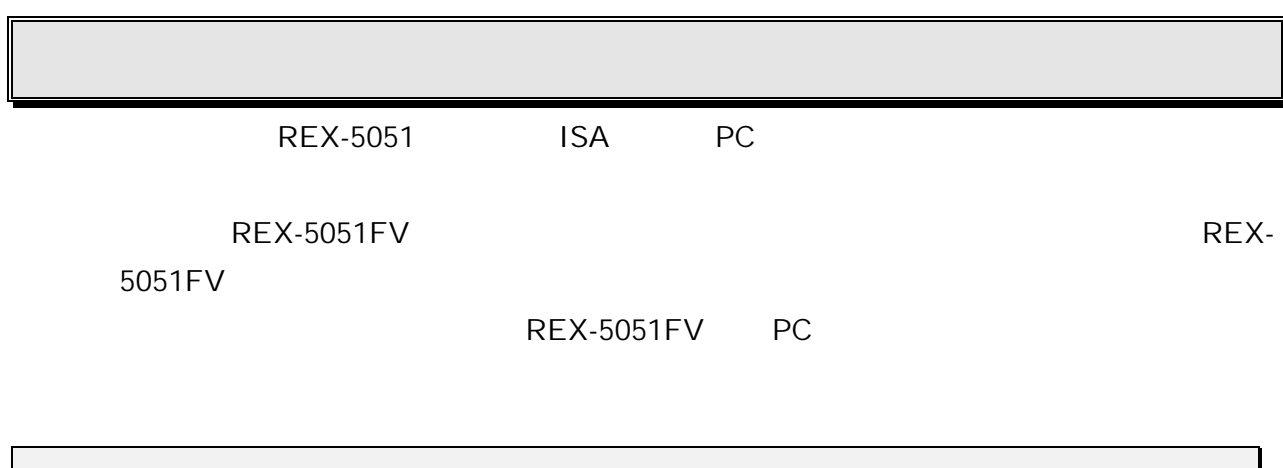

MS-DOS Windows Windows NT

OS/2 Warp IBM Corporation ActionTec ActionTec Electronics, Inc.

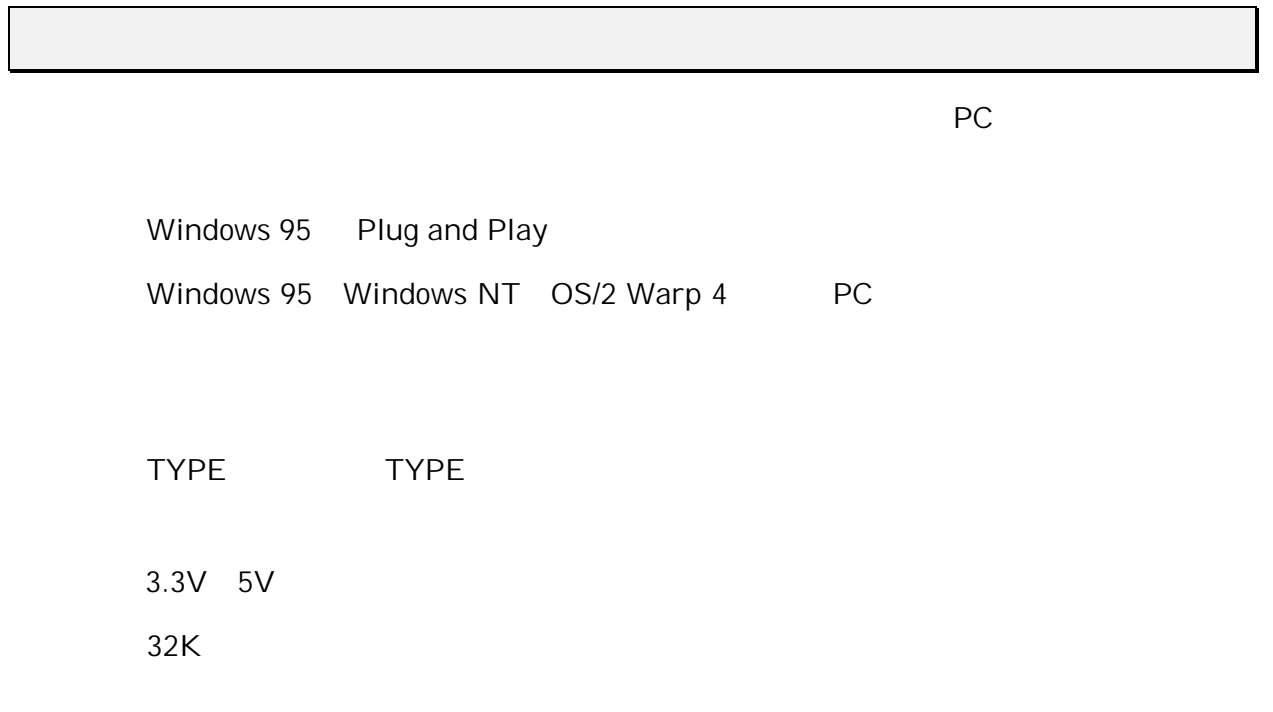

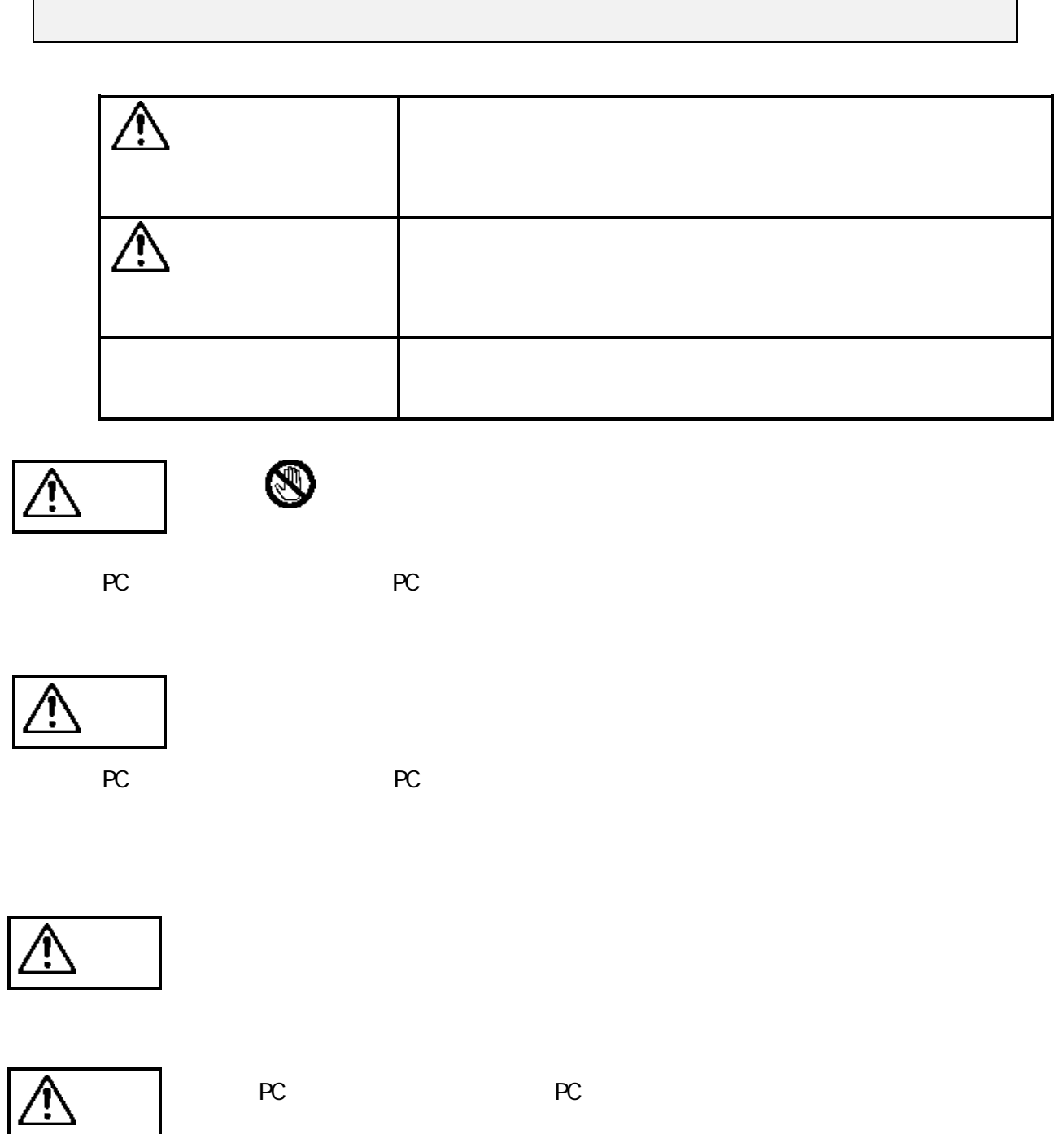

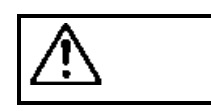

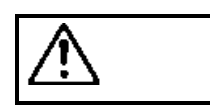

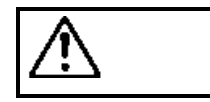

PC **PC PC**  $\overline{P}$ 

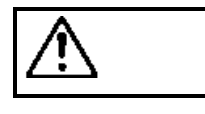

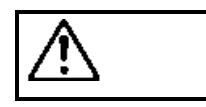

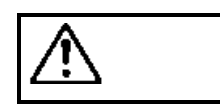

- $\bullet$
- $\bullet$ 
	- $\bullet$  $\bullet$

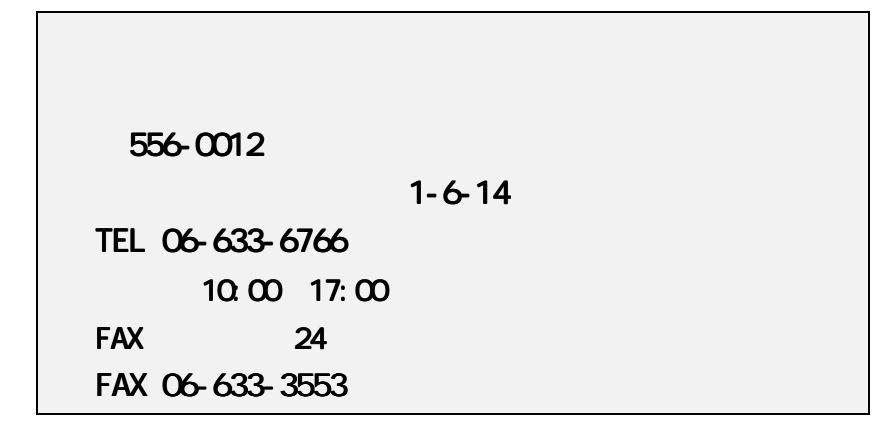

http://www.rexpccard.co.jp

**NIFTY Serve** 

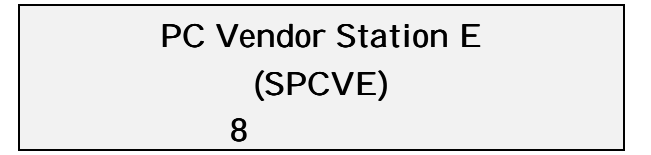

お問い合わせの際には、最後のページの「質問用紙」に必要事項を記入の上、上記 FAX

 $FAX$ 

Copyright C 1995-1998 RATOC Systems, Inc.

# 1. REX-5051

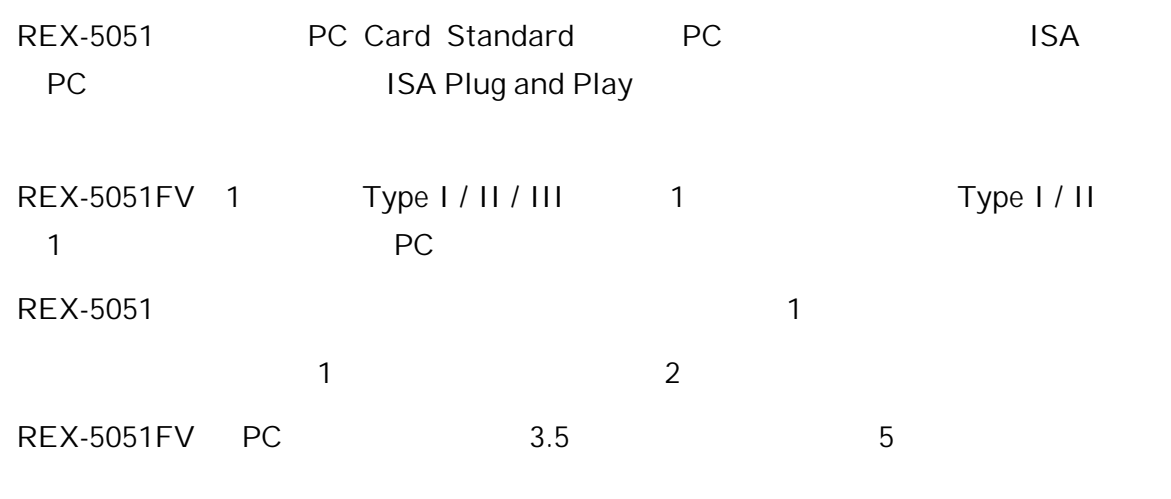

REX-5051FV Windows 95, Windows NT,OS/2 Warp4 OS DOS/Windows3.1, Warp3

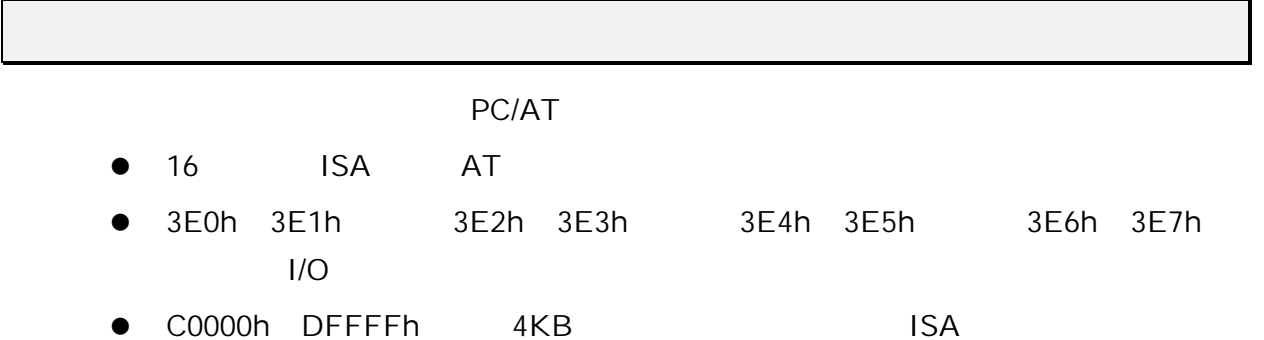

# OS(
<sub>2</sub>

- Microsoft Windows 95 95a 95B
- Microsoft Windows NT4.0 Microsoft Windows NT3.51
- IBM OS/2 Warp 4

PC OS

REX-5051FV

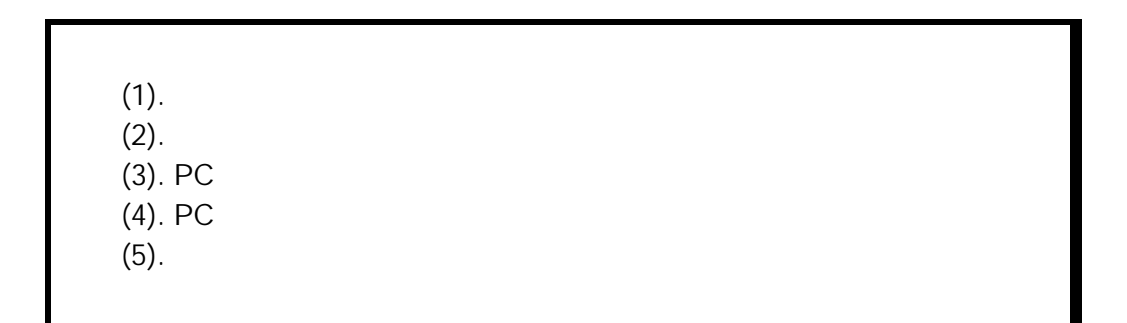

 $\overline{L}$ 

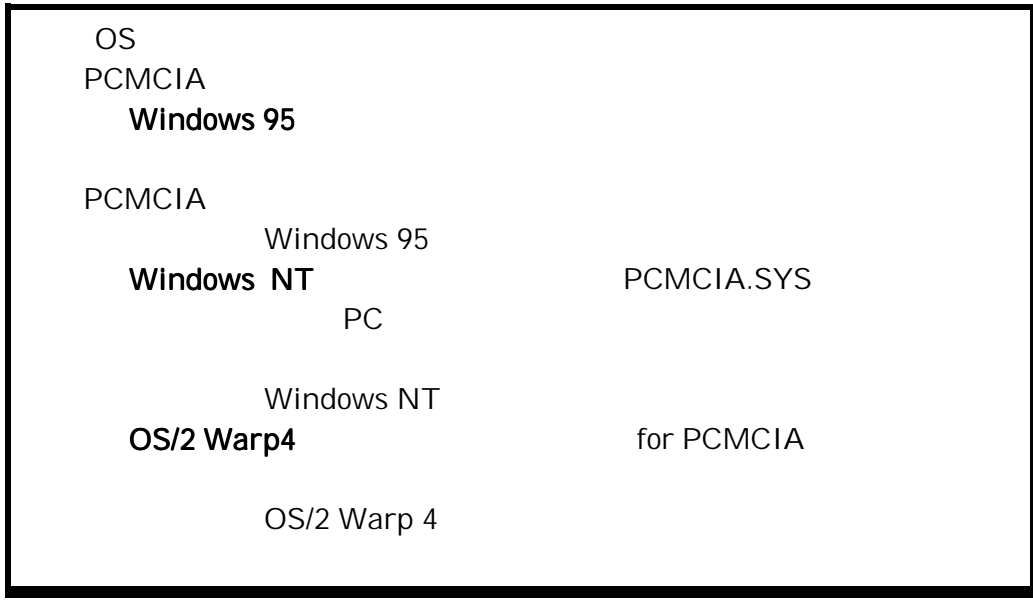

### 1 REX-5051

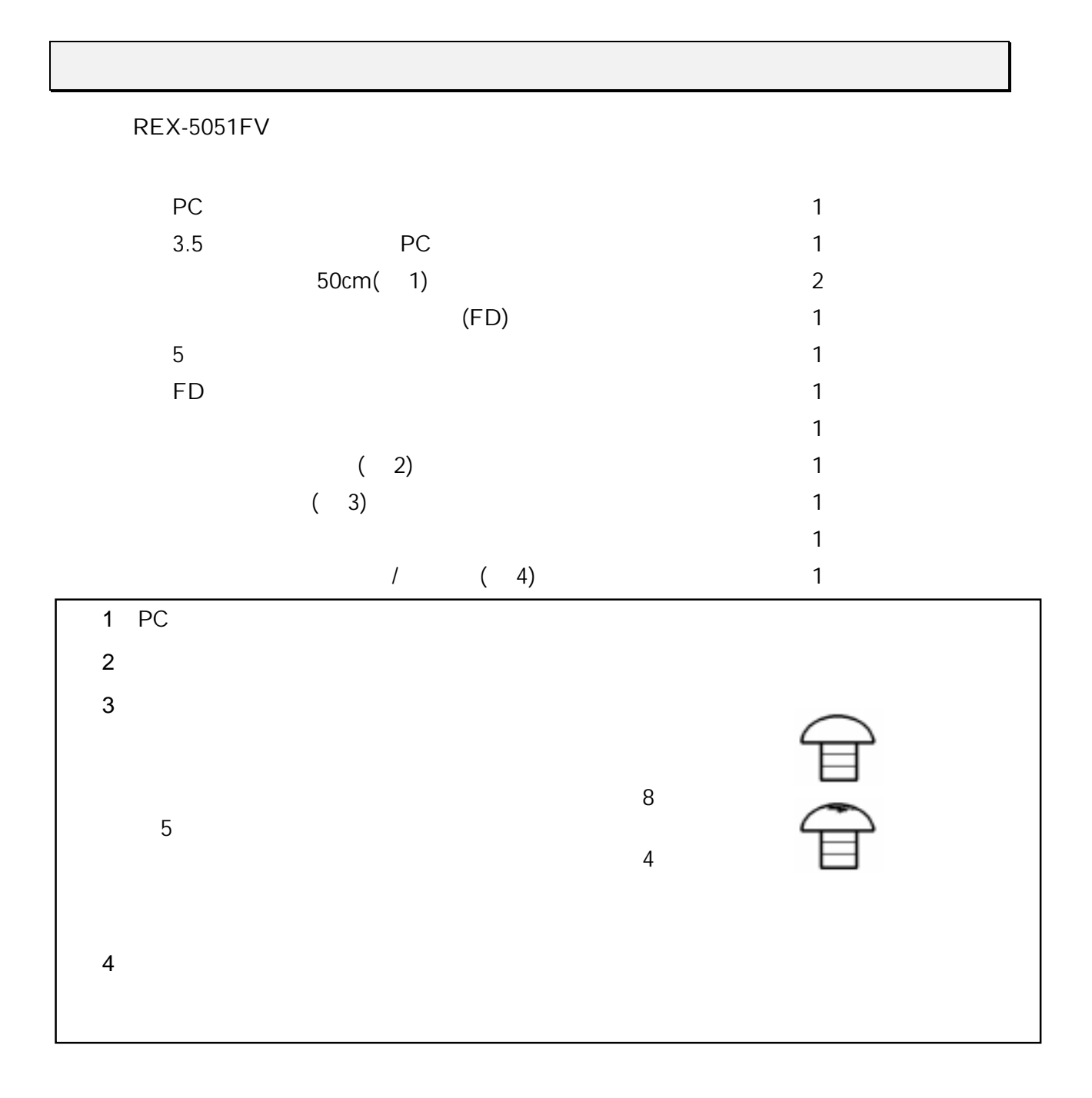

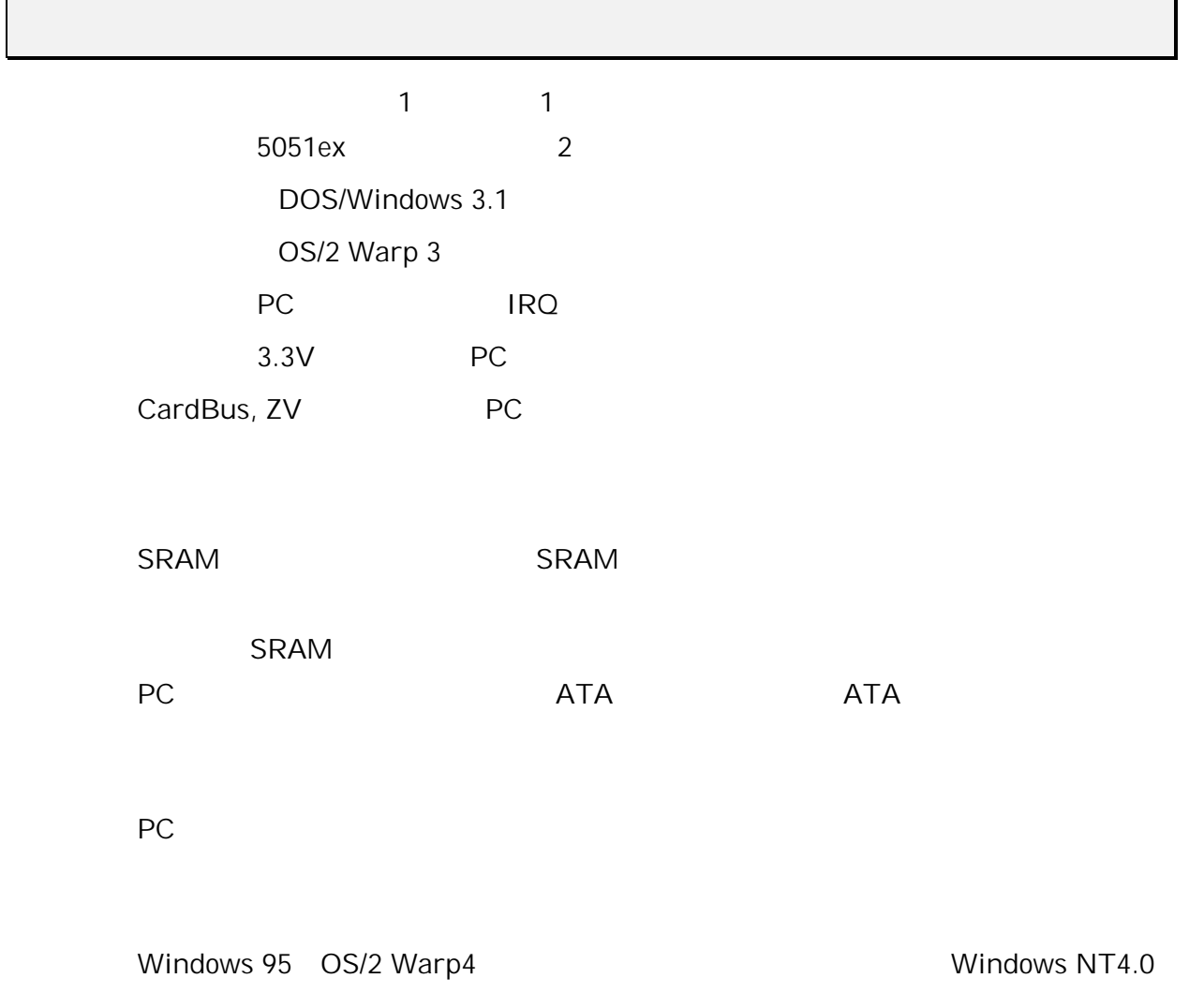

 $PC$   $\blacksquare$ 

# $2.$

REX-5051FV

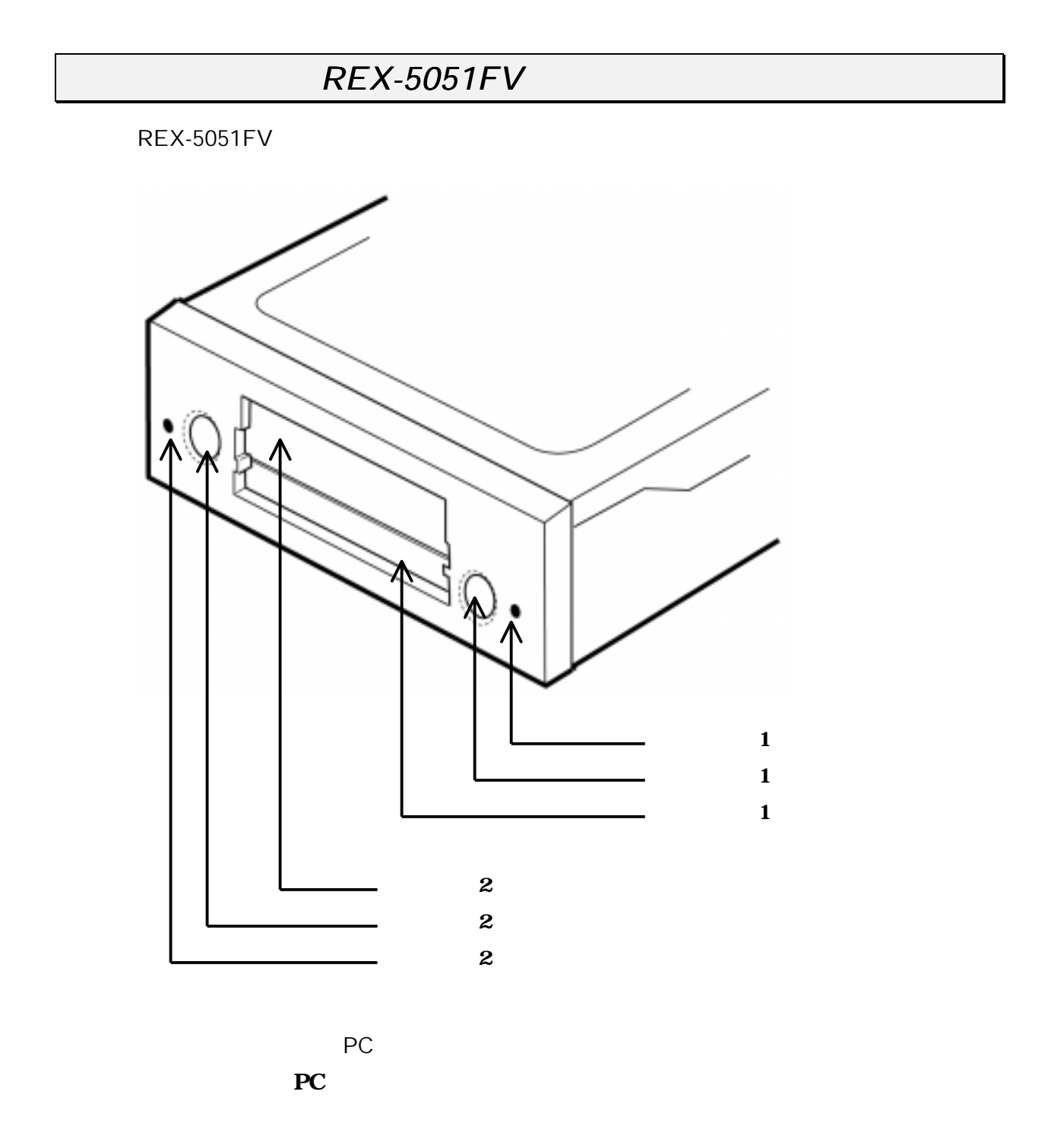

# REX-5051FV

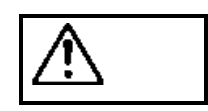

PC **PC** PC **PC** *RC* 

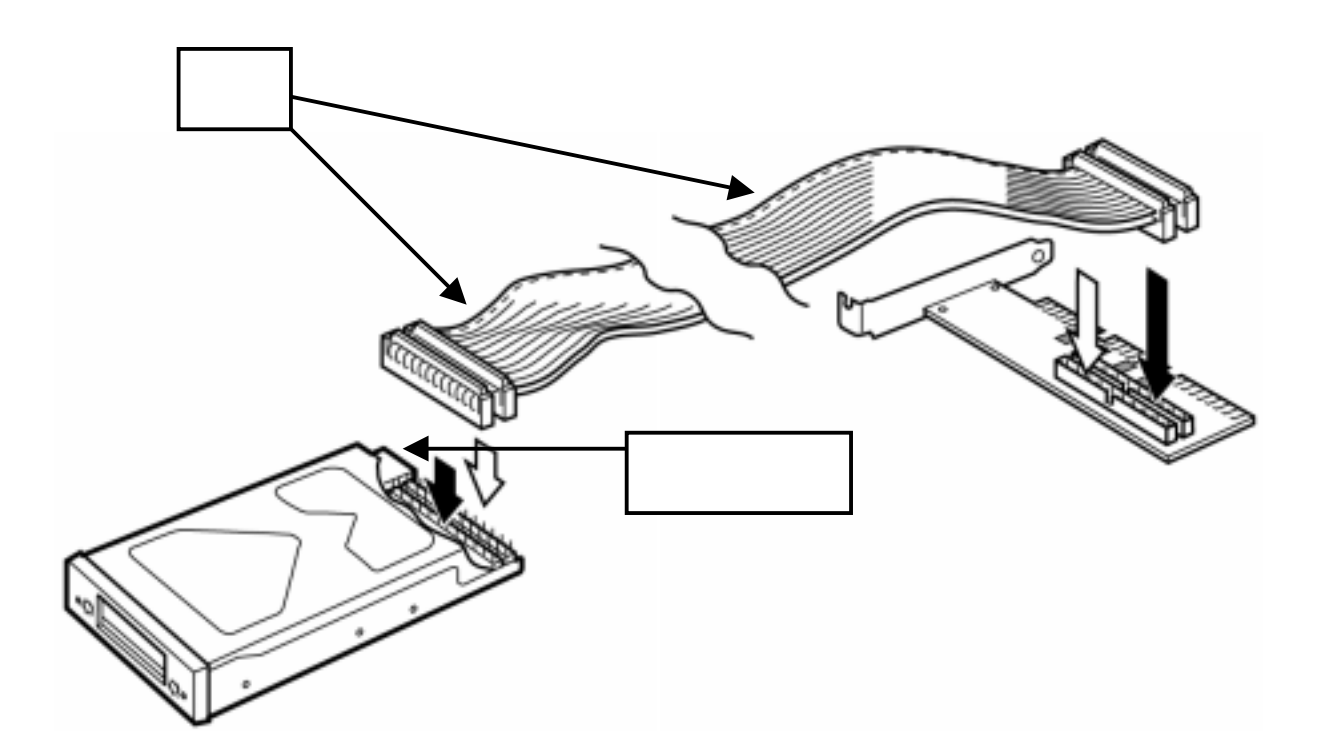

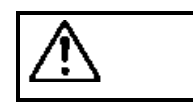

 $\overline{3.5}$ 

 $3.5$ 

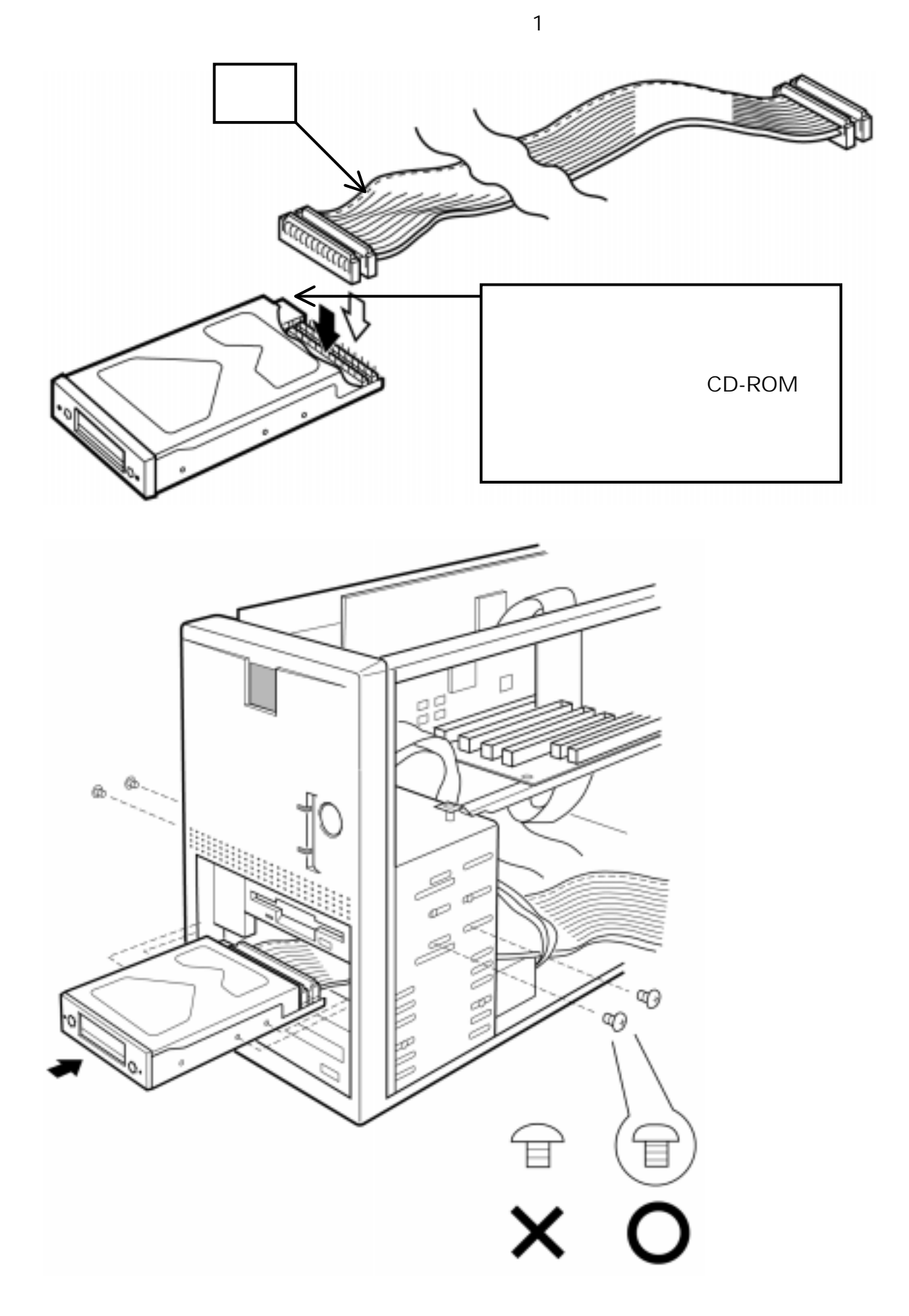

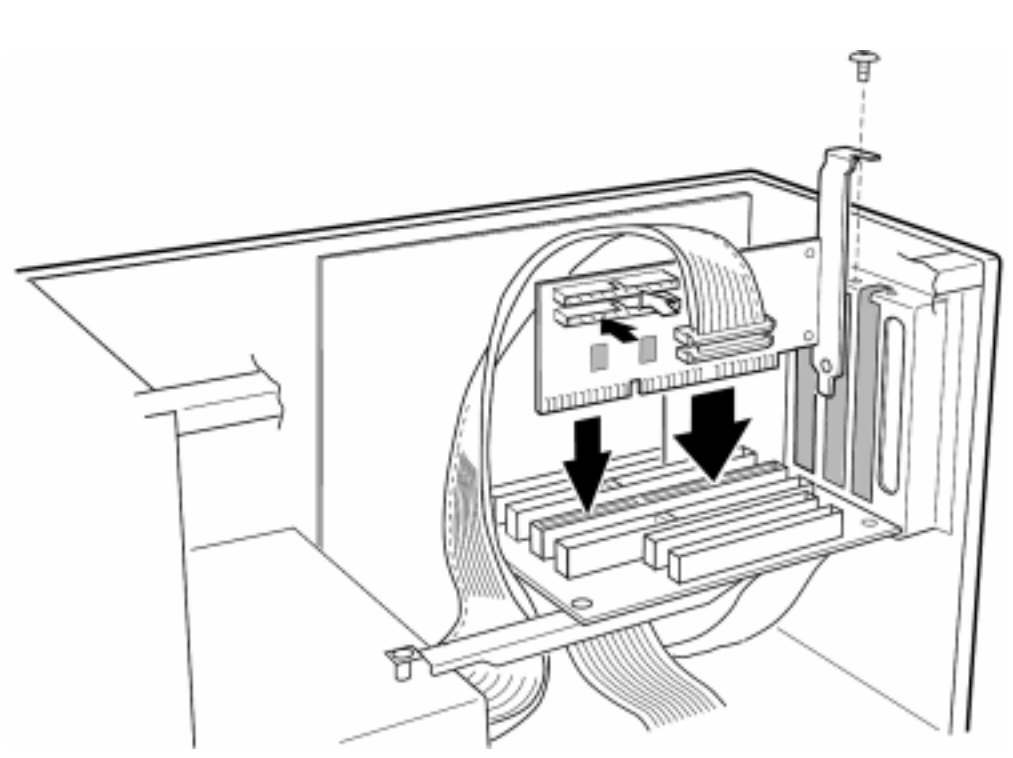

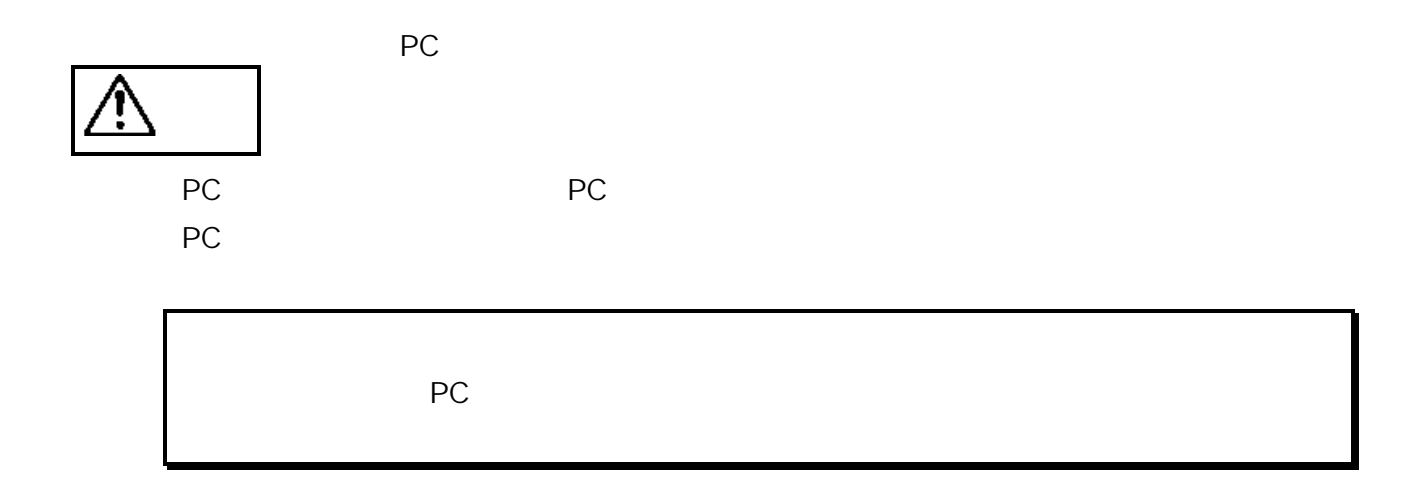

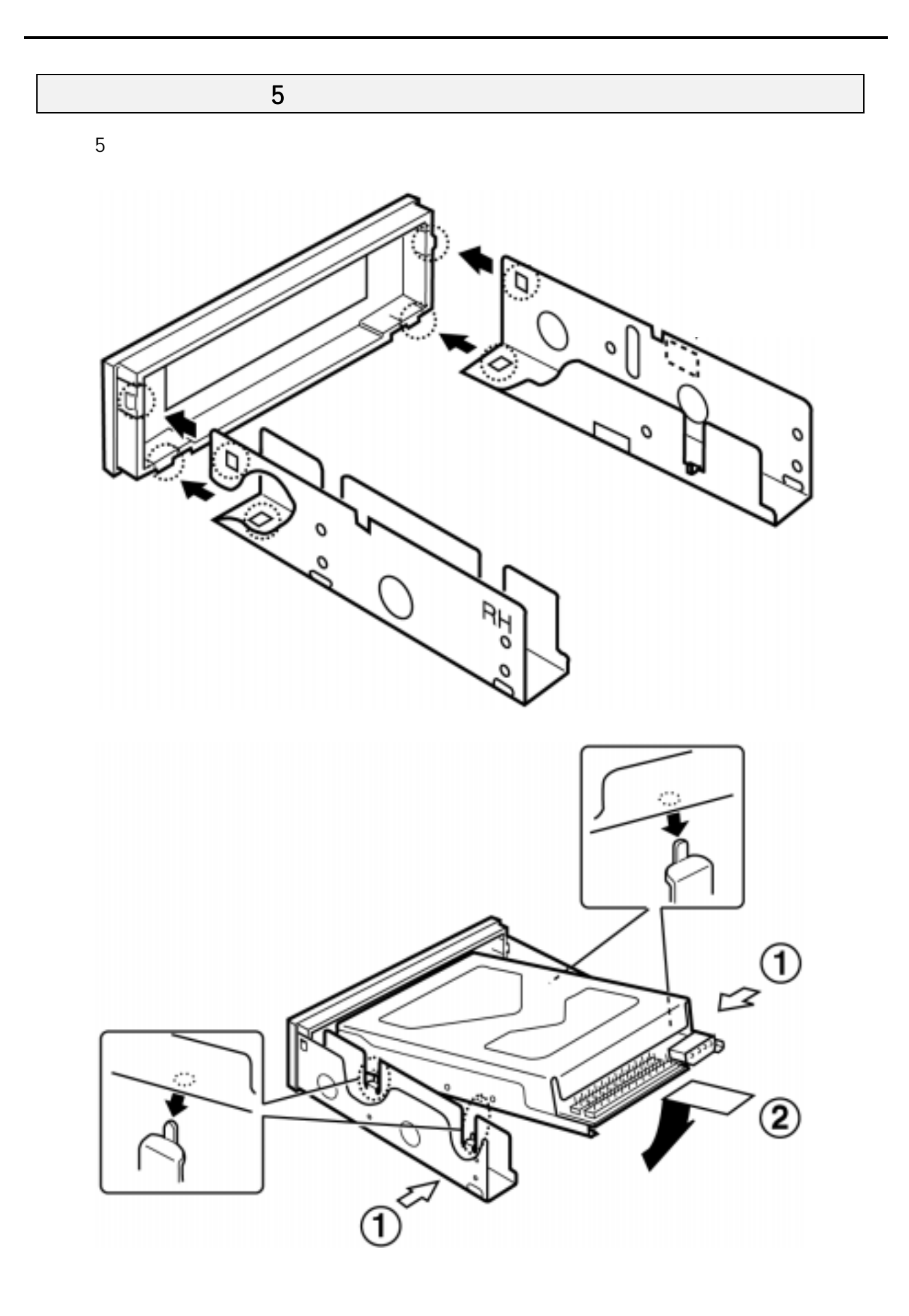

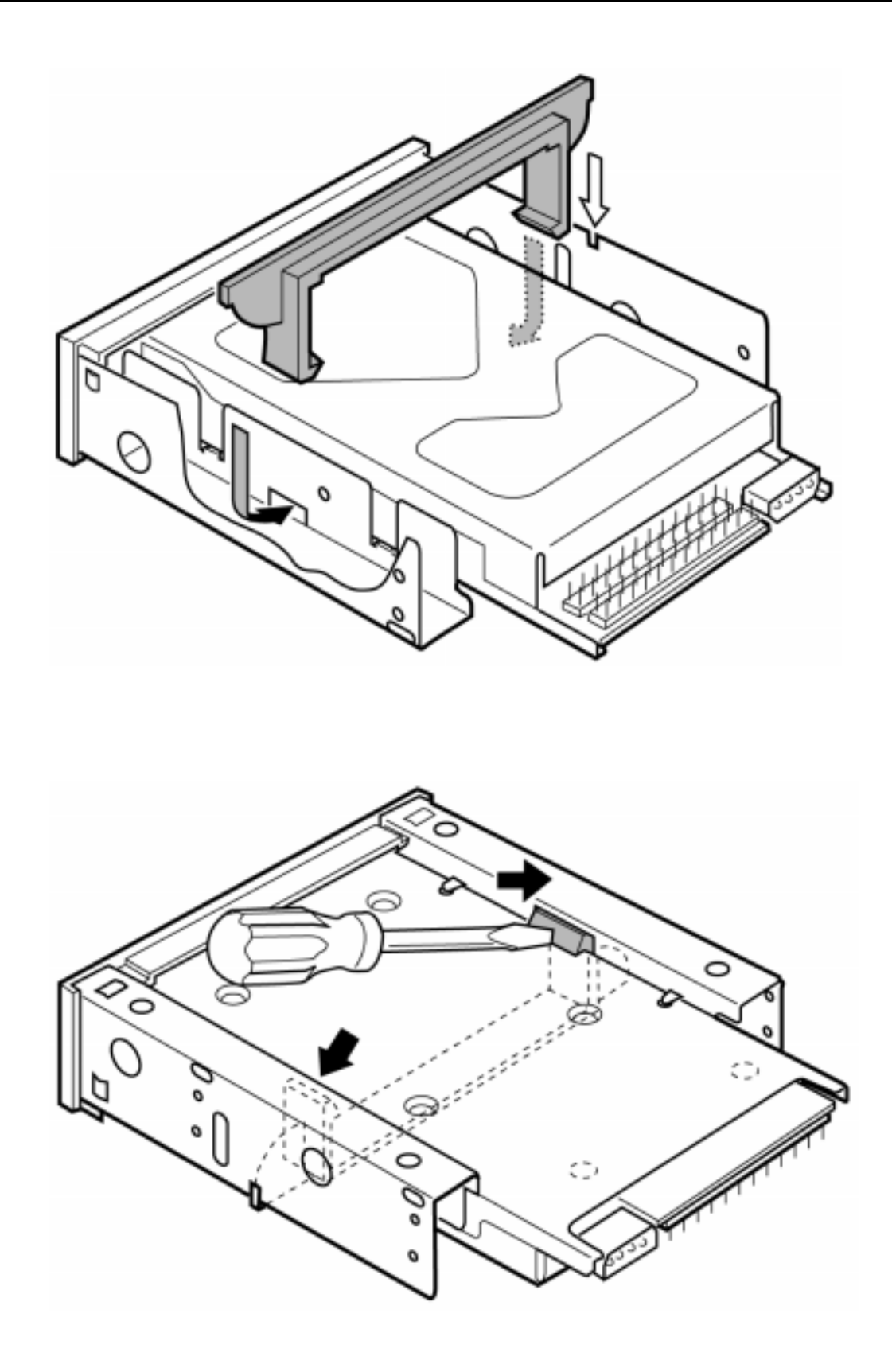

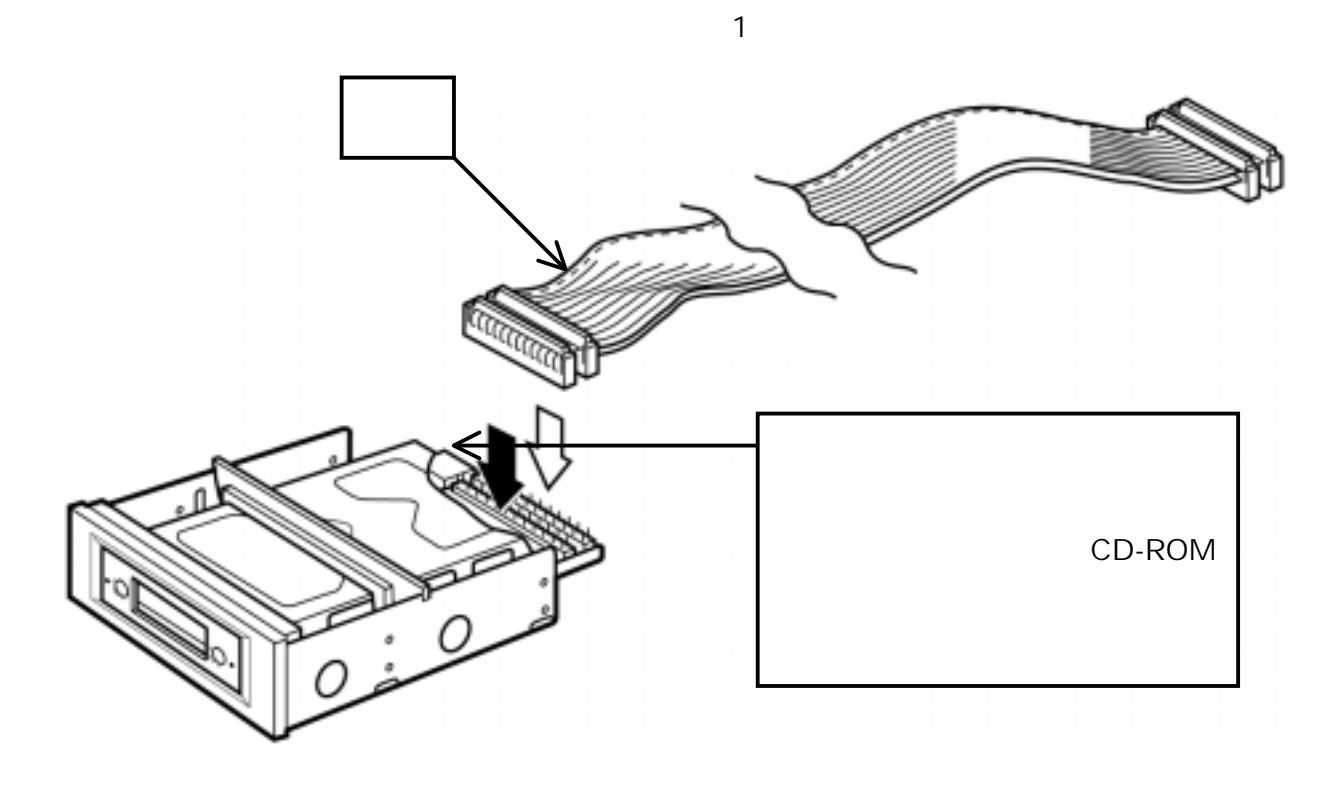

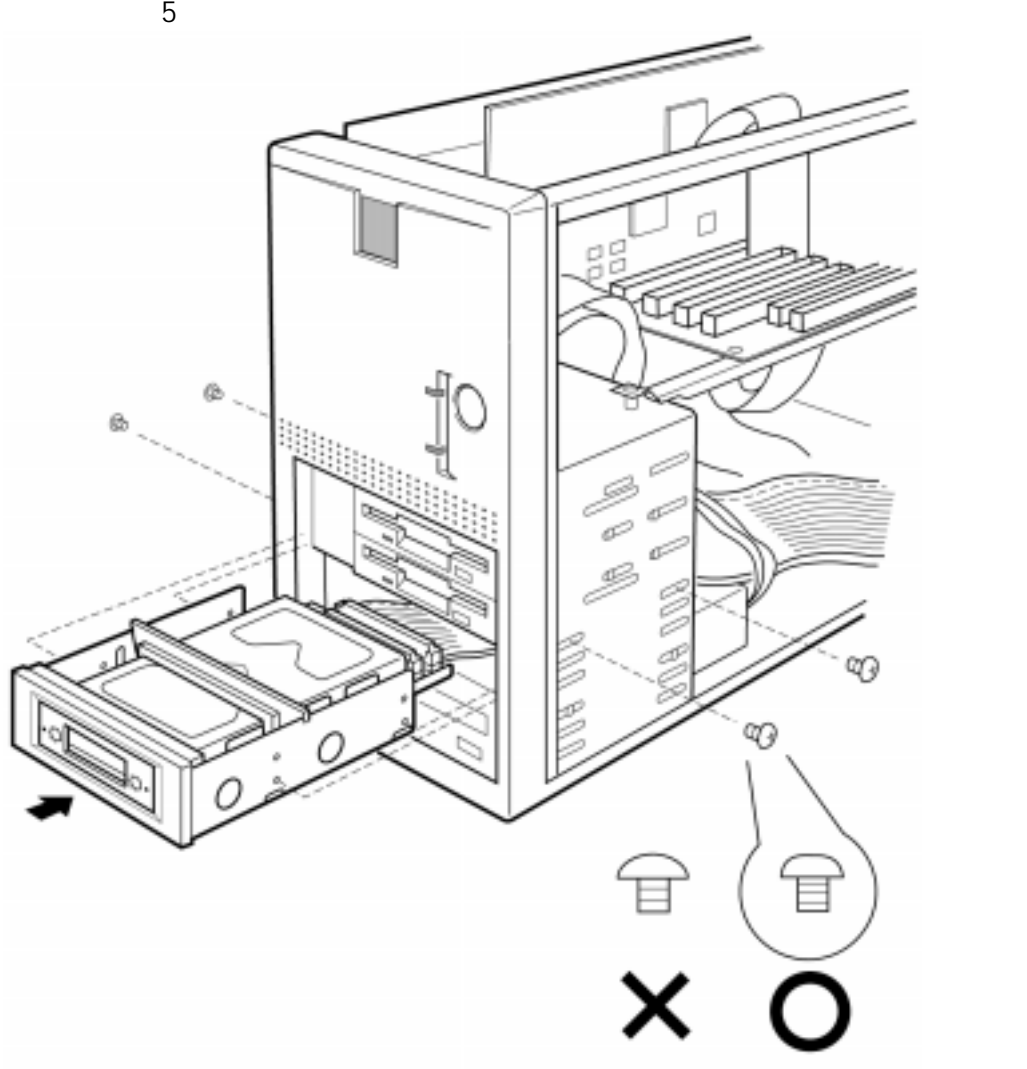

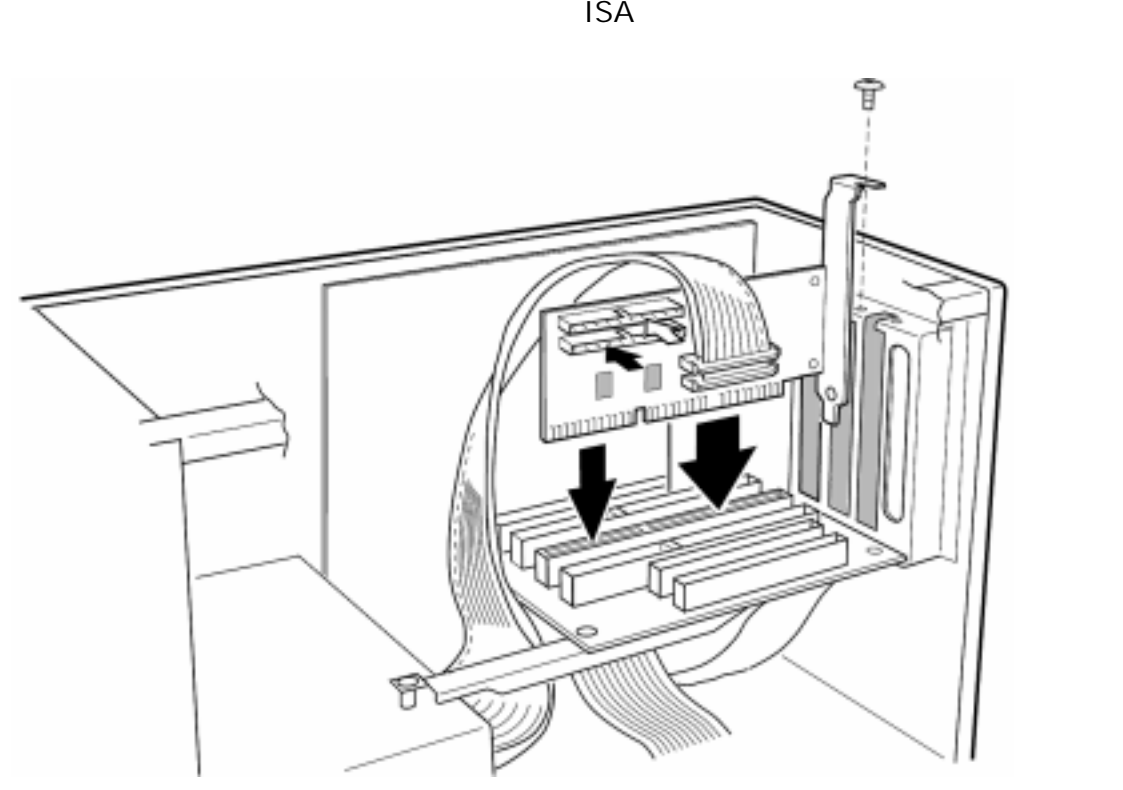

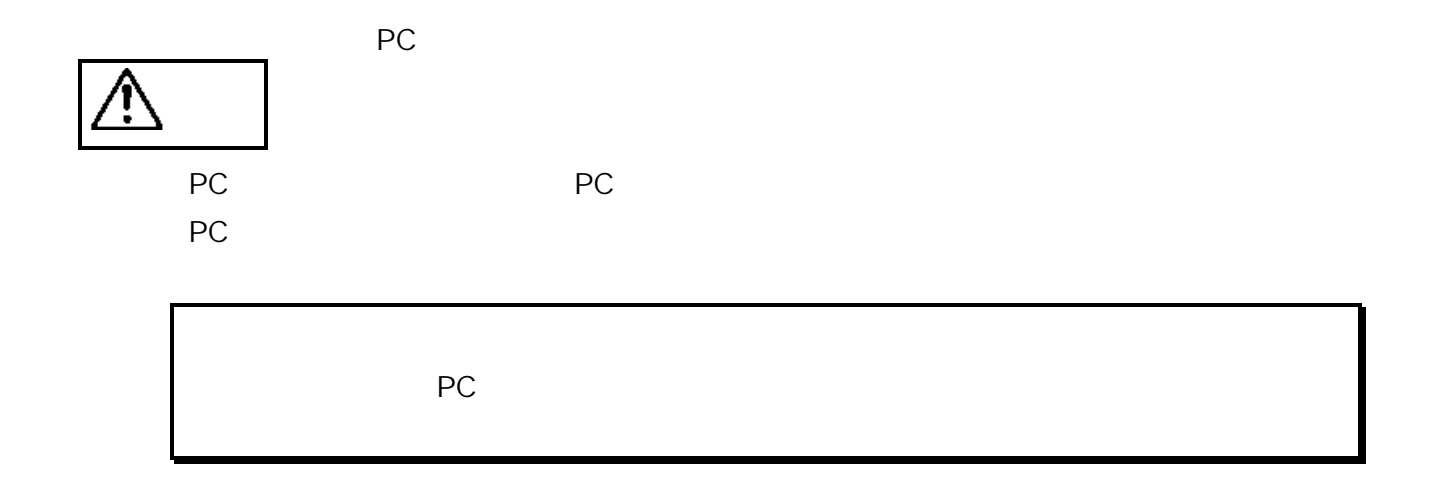

# BIOS

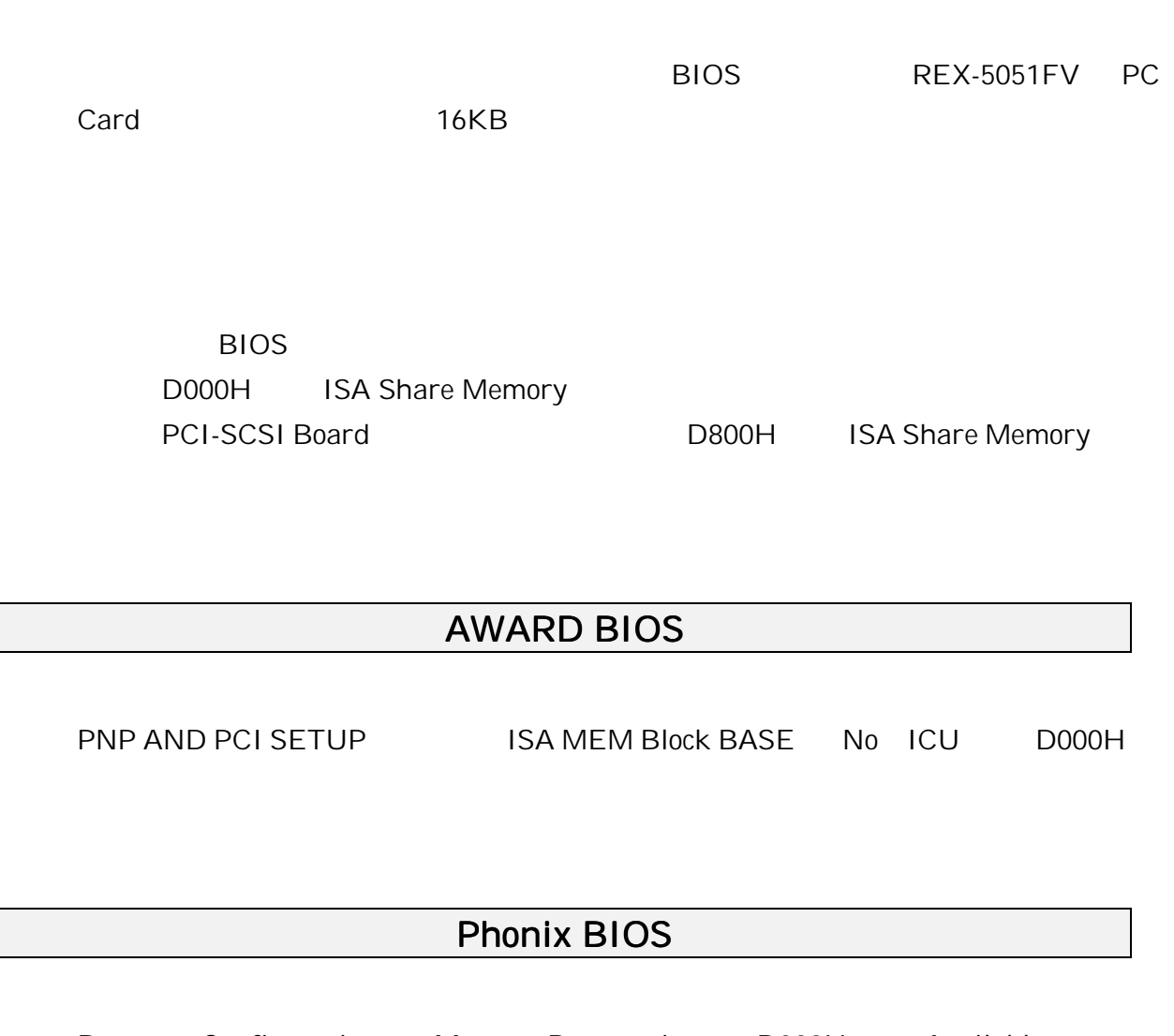

Resource Configuration Memory Reservation D000H Available Reserved

### AMI BIOS

Plug and Play Configuration Configuration Mode Use Setup Utility 変更し、 ISA Shared Memory Size 16KB 等に設定、および、ISA Shared Memory BASE address D0000H

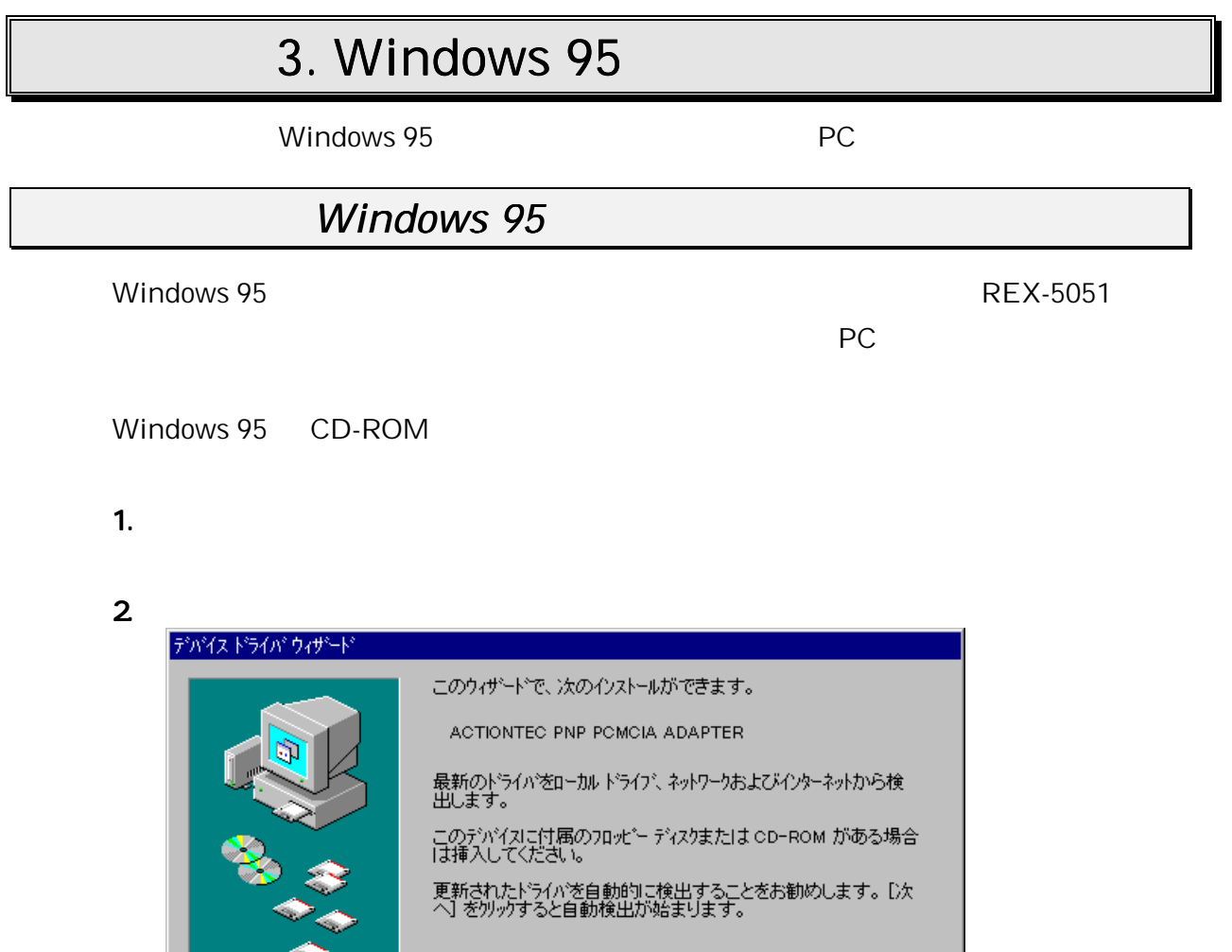

**INF File** 

 $\frac{1}{2}$ <尿る(B)

次へ入

キャンセル

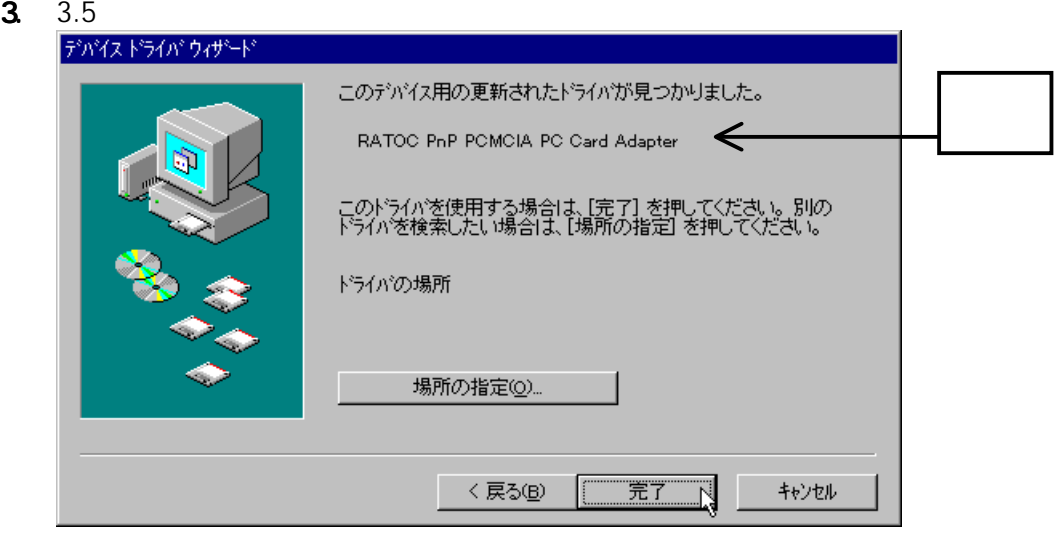

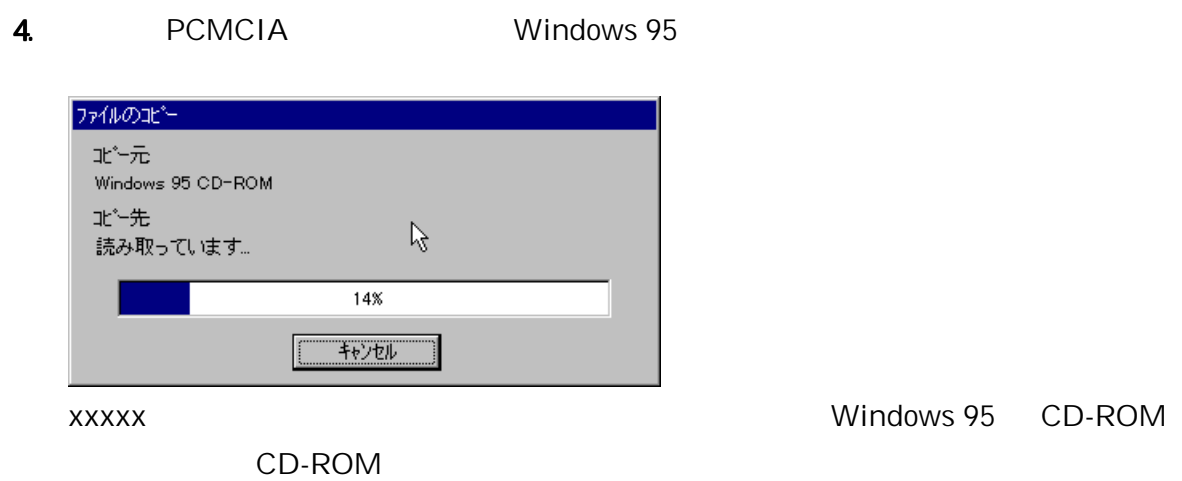

 $5.$ 

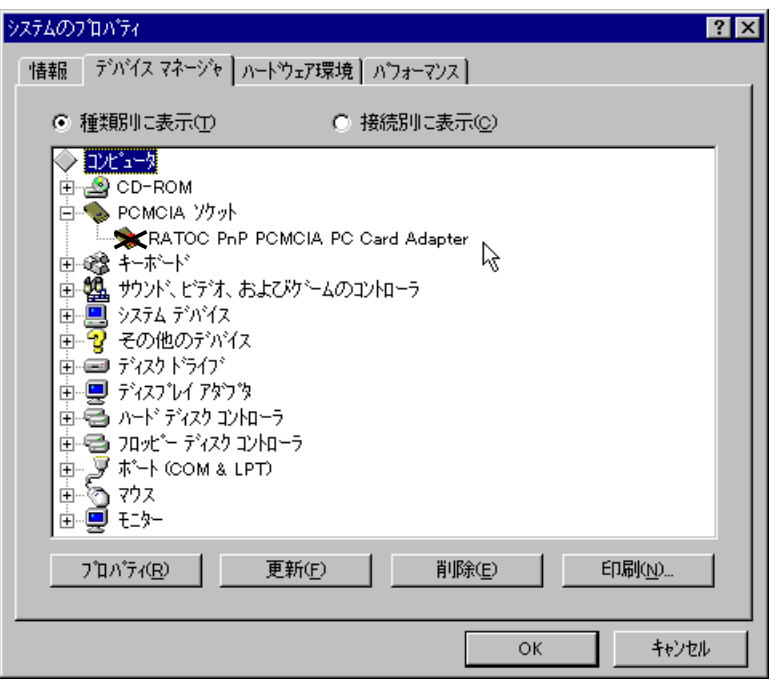

RATOC PnP PCMCIA PC Card Adapter  $\times$ 

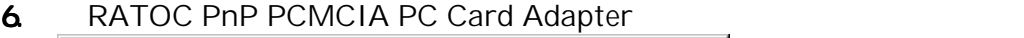

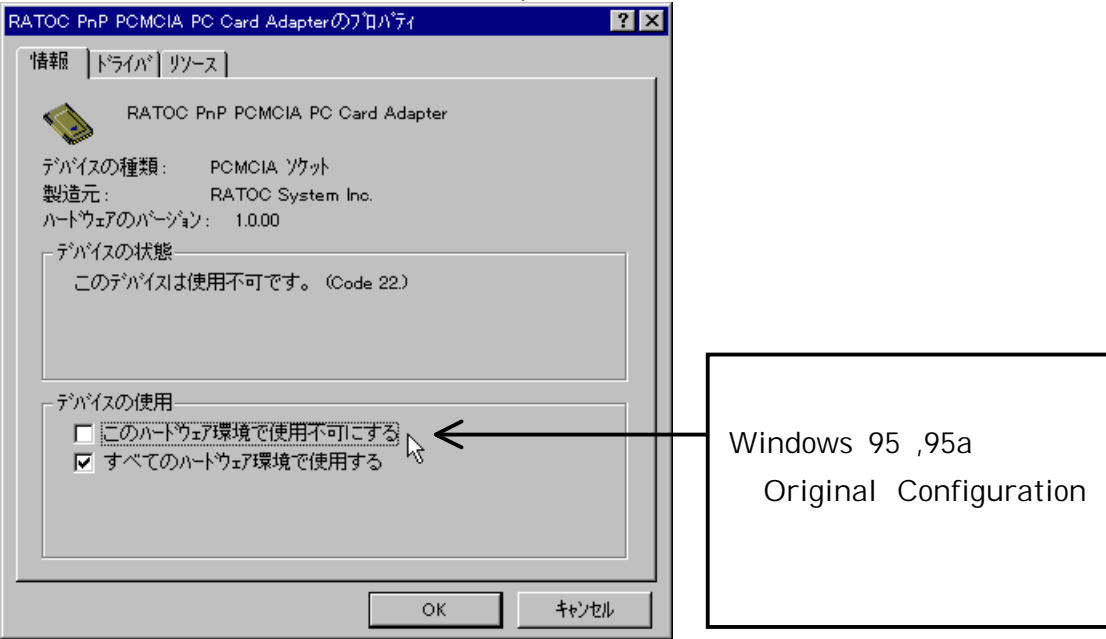

 $\overline{O}$ K contracts  $\overline{O}$  Contracts  $\overline{O}$  Contracts  $\overline{O}$  Contracts  $\overline{O}$  Contracts  $\overline{O}$  Contracts  $\overline{O}$  Contracts  $\overline{O}$  Contracts  $\overline{O}$  Contracts  $\overline{O}$  Contracts  $\overline{O}$  Contracts  $\overline{O}$  Co

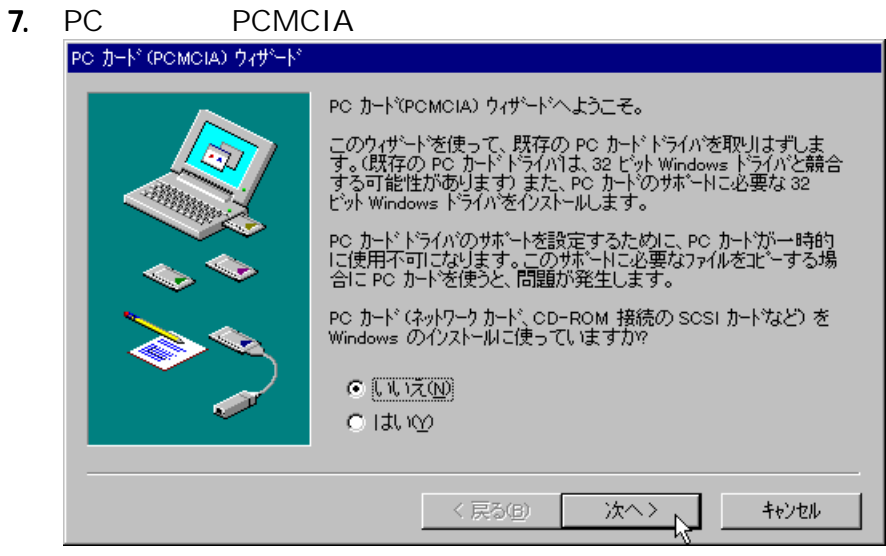

PC *PC* 

#### 8. 16bit PCMCIA

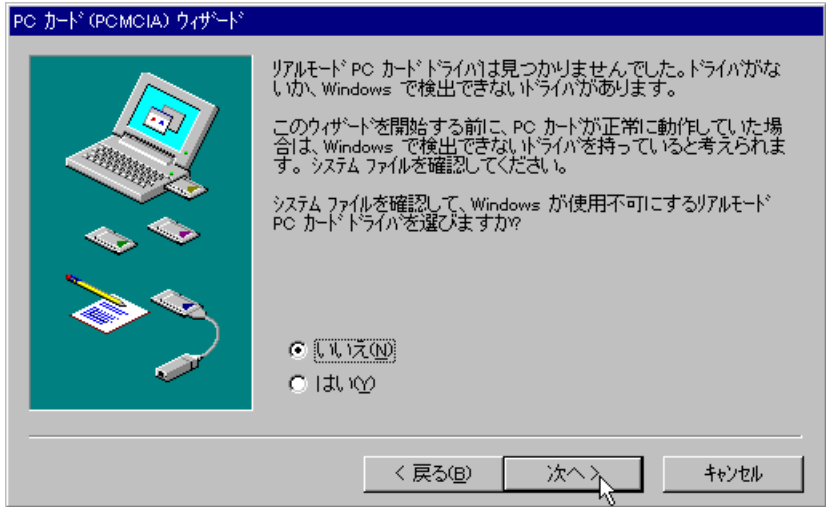

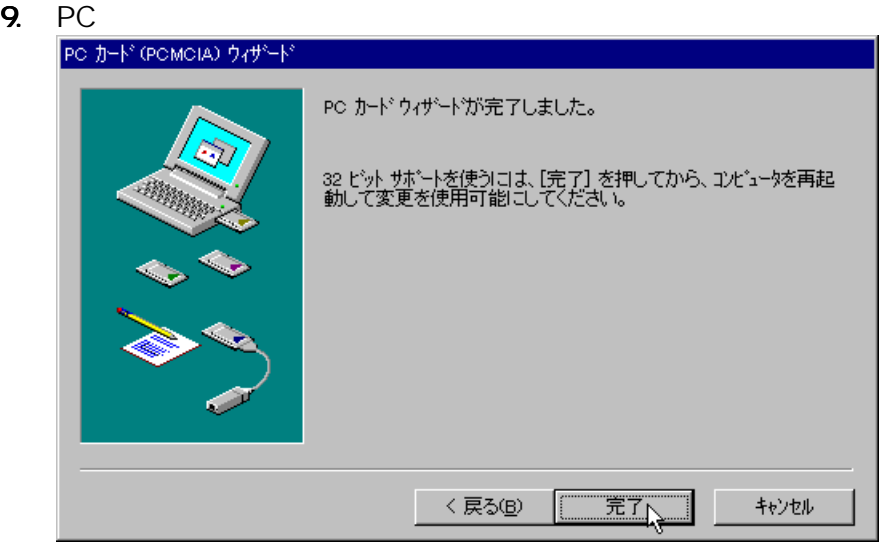

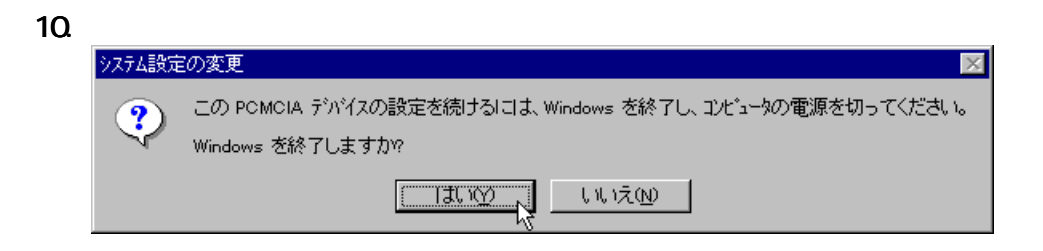

 $1.$ 

### RATOC PnP PCMCIA PC Card Adapter

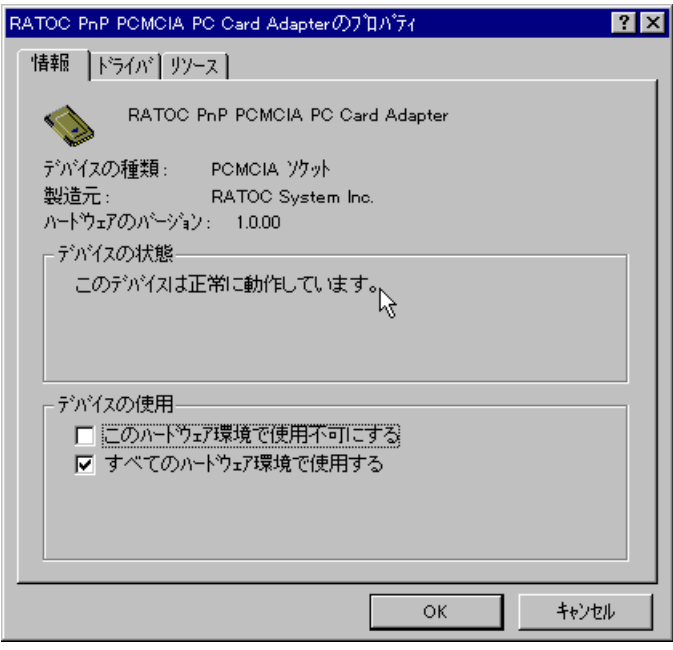

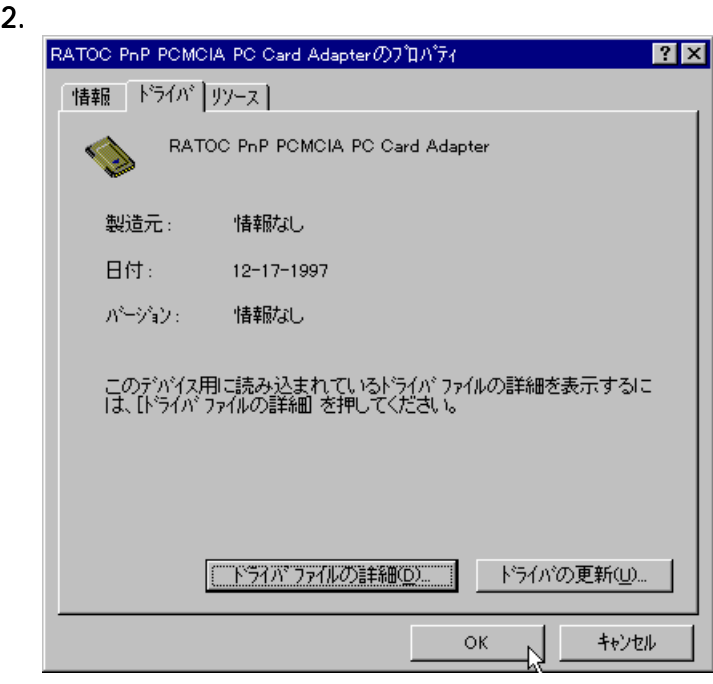

 $OK$ 

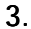

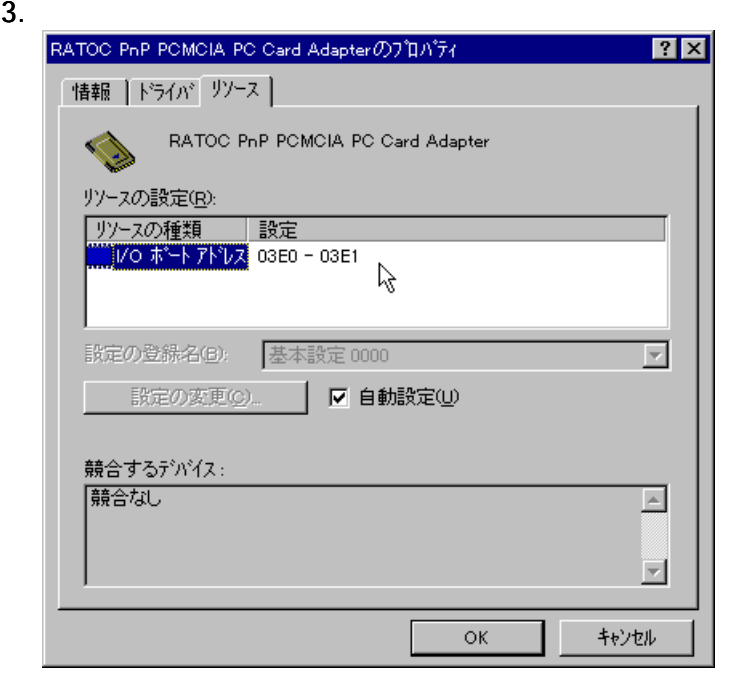

 $\mathsf{H}/\mathsf{O}$ 

PC Windows 95

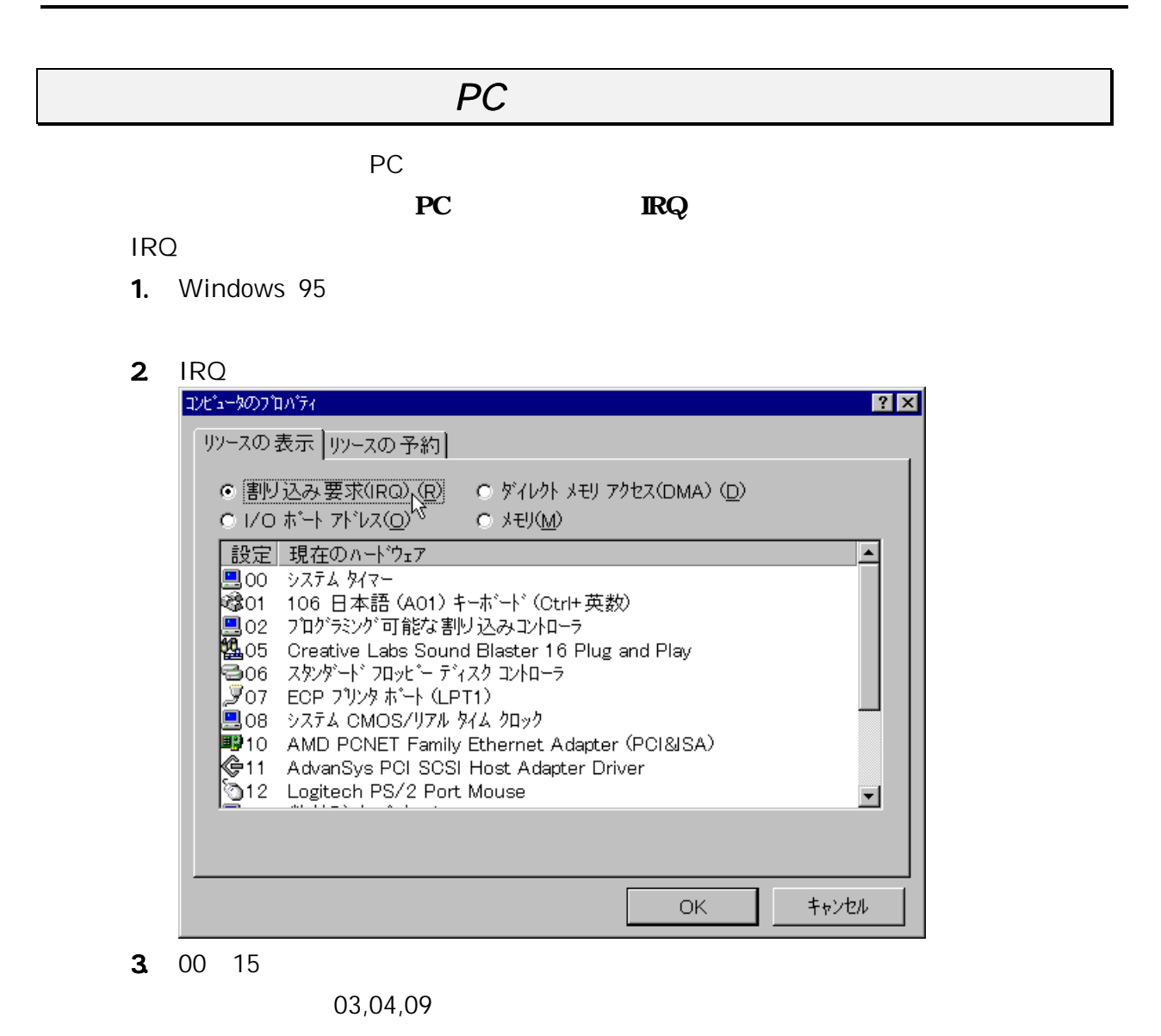

#### ATA FLASH DISK RHX-5020/10

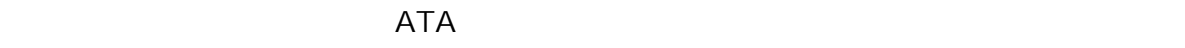

 $(M)$ ...

1. ATA PC

SanDisk ATA ファッシュ・コンクレスタンにはトライバが出来ます。

- $2$
- 3. [New SanDisk ATA]

FlashDisk

 $\mathbf{4}$ 

3-7

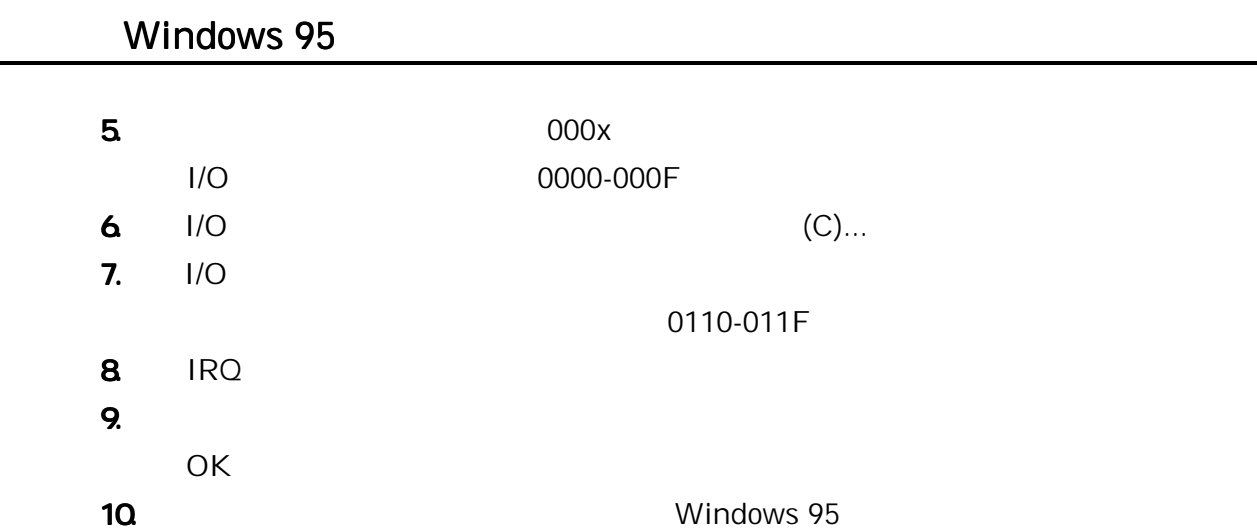

#### ATA HARD DISK (RHX-5260/170)

フォーマットするには、この ATA ディスクに割り当てられたドライブアイコンを選択

 $(M)$ ...

ATA FLASH DISK

#### **SRAM**

CONFIG.SYS DEVICEHIGH=C:\WINDOWS\SYSTEMYCSMAPPER.SYS DEVICEHIGH=C:\WINDOWS\SYSTEM\CARDDRV.EXE /SLOT=2 Windows 95

SRAM

 $SRAM$ 

 $(M) \dots$ 

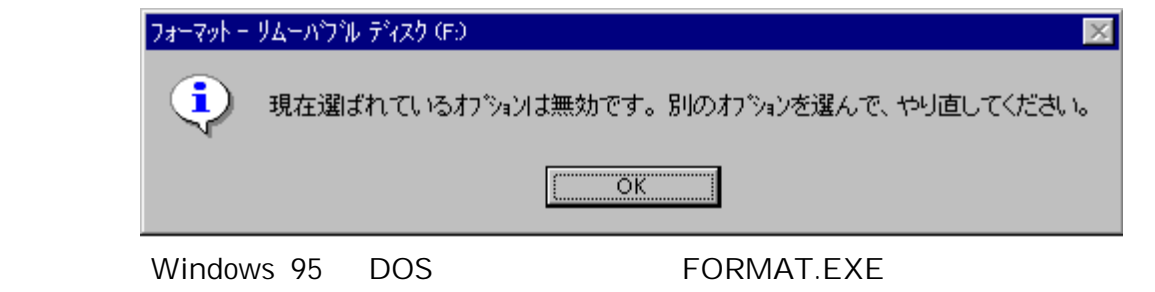

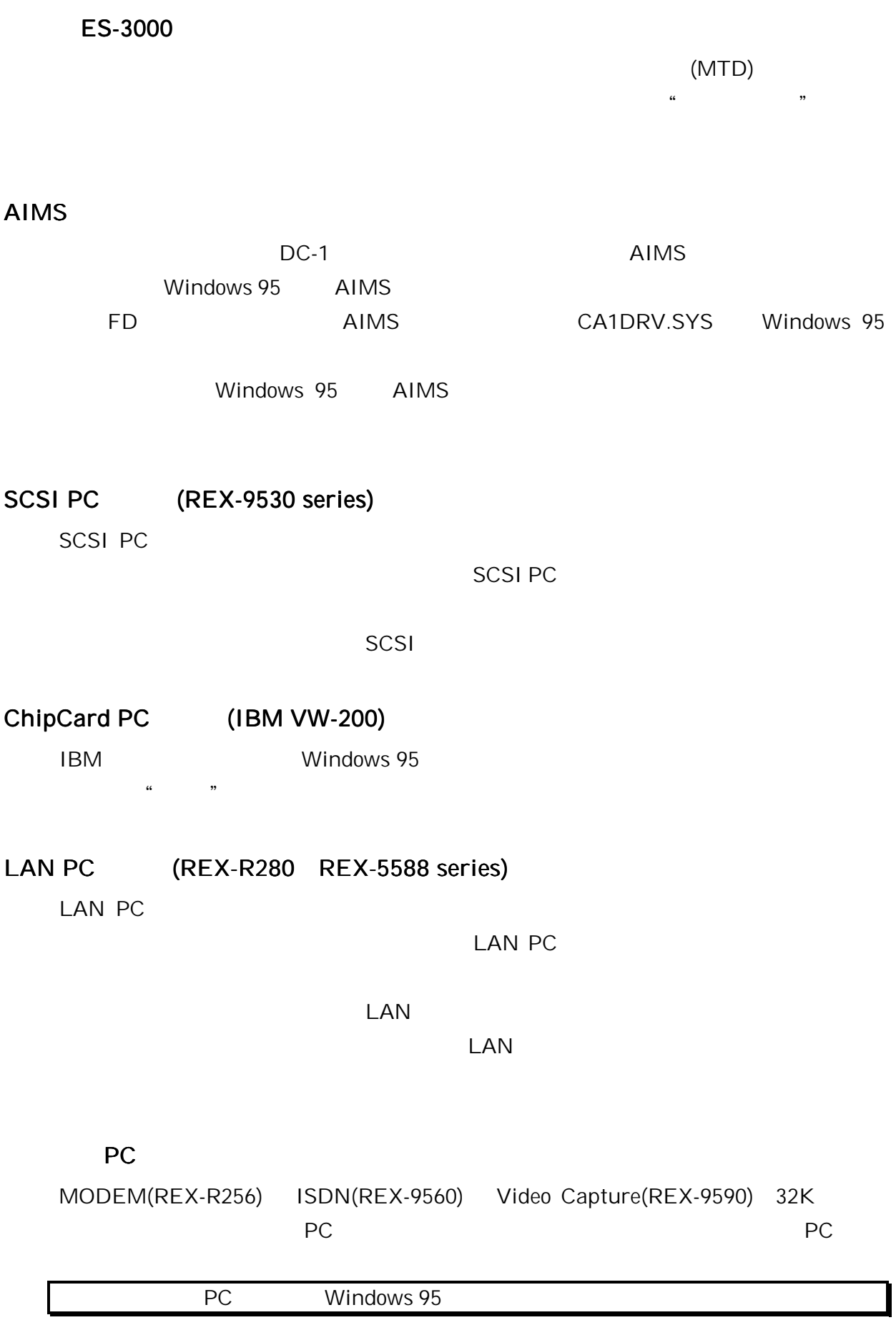

### Windows 95B(OSR2)

![](_page_30_Picture_91.jpeg)

![](_page_30_Picture_92.jpeg)

#### PCI-SCSI Board

![](_page_30_Picture_93.jpeg)

- [ J [PC ]  $\overline{B}$ IOS  $\overline{B}$ 
	- D0000 D7FFF D8000 DFFFF C8000 CFFFF

# 4. Windows NT

Windows NT4.0 PC Windows NT3.51

# Windows NT

Windows NT PCMCIA PORT REX-5051

 $PC$ 

1.  $\blacksquare$ 

#### 2. Windows NT 4.0

![](_page_31_Picture_146.jpeg)

![](_page_31_Figure_12.jpeg)

 $6.$ 

 $7.$ 

8. Windows NT 4.0

4-1

9. **Indows NT** 

![](_page_32_Picture_43.jpeg)

![](_page_33_Picture_93.jpeg)

1. Windows NT 0. The contract of the contract of the contract of the contract of the contract of the contract of the contract of the contract of the contract of the contract of the contract of the contract of the contract

 $2$  IRQ

![](_page_33_Picture_94.jpeg)

 $3.00$  15

03,07,08,09,13 REX-5051FV IRQ IRQ

### ATA FLASH DISK RHX-5020/10

1. カードを抜いた状態で、スタートアップ方式を変更します。

- $2$ 
	- ATDISK

![](_page_34_Picture_120.jpeg)

![](_page_34_Figure_6.jpeg)

![](_page_34_Picture_121.jpeg)

ATA Flash DISK ATA HARD DISK

#### ATA HARD DISK (RHX-5260/170)

**ATA FLASH DISK** 

#### **SRAM**

Windows NT

#### AIMS

SCSI PC (REX-9530 series) SCSI PC **SCSI PC** 5 **SCSI** 

 $SCSI PC$ Windows NT  $)$ 

#### LAN PC (REX-R280,REX-5588 series)

 $\text{LAN } \text{PC}$ 

 $\mathsf{LAN}$  PC  $\mathsf{LAN}$  PC

#### PC

MODEM(REX-R256) ISDN(REX-9560) PC extending positive policy and the set of the set of the set of the set of the set of the set of the set of the set of the set of the set of the set of the set of the set of the set of the set of the set of the set of the s PC Windows NT

#### PCI-SCSI Board

PCI-SCSI Board PC

[ J [PC ] BIOS **BIOS** D0000 D7FFF D8000 DFFFF C8000 CFFFF  $\overline{B}$ IOS  $\overline{B}$ Windows NT

![](_page_37_Figure_1.jpeg)

![](_page_38_Figure_1.jpeg)

5. PCMCIA INTEL PCIC REX-5051

PCMCIA

MODEM ISDN PC **The Second PCMCIA** EAX

![](_page_38_Picture_106.jpeg)

ックボックスにチェックします。これらにチェックすると PC カードが挿入されて

6. OS/2  $\sim$  OS/2

7. OS/2 Warp 4 0S/2 CD-ROM

OS2IMAGE

![](_page_39_Figure_3.jpeg)

 $8.$ 

**PCMCIA** 

![](_page_39_Figure_6.jpeg)

![](_page_40_Picture_202.jpeg)

CONFIG.SYS

![](_page_40_Picture_203.jpeg)

#### ATA FLASH DISK RHX-5020/10

 $OS/2$   $OS/2$ 

FORMAT d: /fs: fat <Enter>

#### ATA HARD DISK (RHX-5260/170)

 $OS/2$   $OS/2$ 

FORMAT d: /fs:fat <Enter>

**SRAM** 

**ATA FLASH DISK** 

#### SCSI PC (REX-9530 series)

CONFIG.SYS

BASEDEV = REXCARD.SYS BASEDEV = SCSI9530.ADD

**SCSI PC** 

 $OS/2$ 

### MODEM PC (REX-R256)

1. OS/2 for PCMCIA

AUTOUTL.EXE

COM1 Modem Card(03F8)

![](_page_41_Picture_84.jpeg)

2 Modem Card(03F8)

![](_page_41_Picture_85.jpeg)

![](_page_42_Picture_66.jpeg)

 $\mathbf{3}$  $3.$ 

Modem PC

PC

![](_page_42_Picture_67.jpeg)

![](_page_42_Picture_68.jpeg)

![](_page_43_Picture_213.jpeg)

![](_page_44_Picture_134.jpeg)

![](_page_45_Picture_158.jpeg)

# Windows NT ATA DISK C

![](_page_45_Picture_159.jpeg)

### Windows NT Flash ATA

#### Q:

Windows NT4.0 ATA Flash DISK

#### A:

Windows NT4.0 Service Pack 2 Service Pack 3 Service Pack 3

![](_page_46_Picture_93.jpeg)

# Award Modular BIOS

Q:

A:

![](_page_47_Picture_223.jpeg)

# ChipCard

Q:

IBM ChipCard VW-200

A:

IBM Windows 95

![](_page_48_Picture_103.jpeg)

![](_page_48_Picture_104.jpeg)

### OS OS OS この

#### Q:

Windows NT3.51 OS/2 Warp3 DOS/Windows 3.1

### A:

![](_page_49_Picture_95.jpeg)

OS/2 Warp3

Play at Will3.0 Warp Warp

#### DOS/Windows 3.1

Play at Will3.0 DOS/Windows DOS/Windows

# $7.$

![](_page_51_Picture_149.jpeg)

#### REX-5051FV

![](_page_52_Picture_121.jpeg)

![](_page_52_Picture_122.jpeg)